# **LOGITECH ZONE WIRED**

Setup Guide Guide d'installation

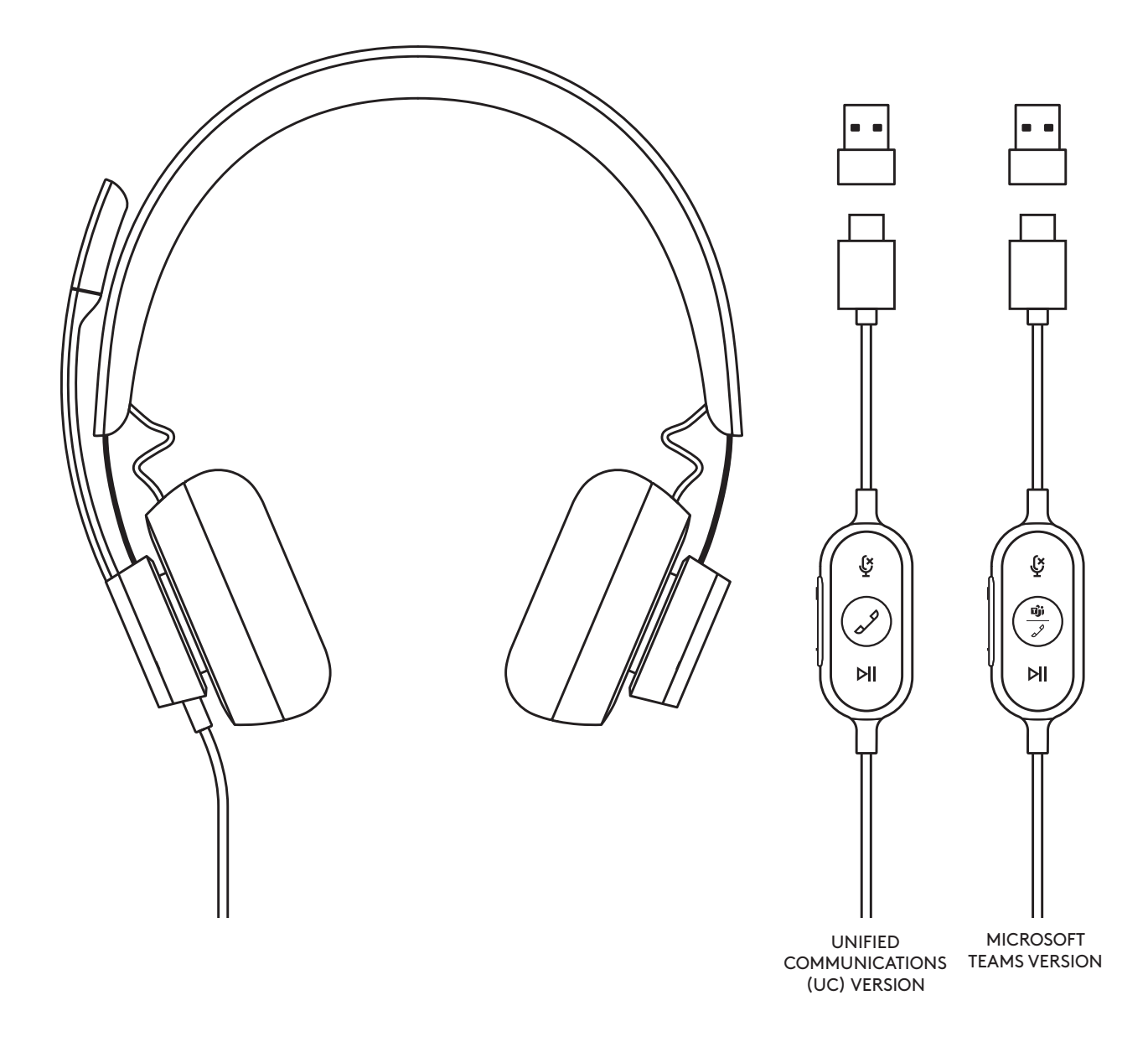

## logitech®

### **CONTENTS**

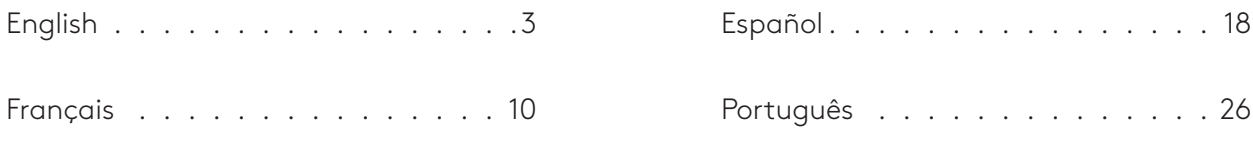

#### <span id="page-2-0"></span>**KNOW YOUR PRODUCT**

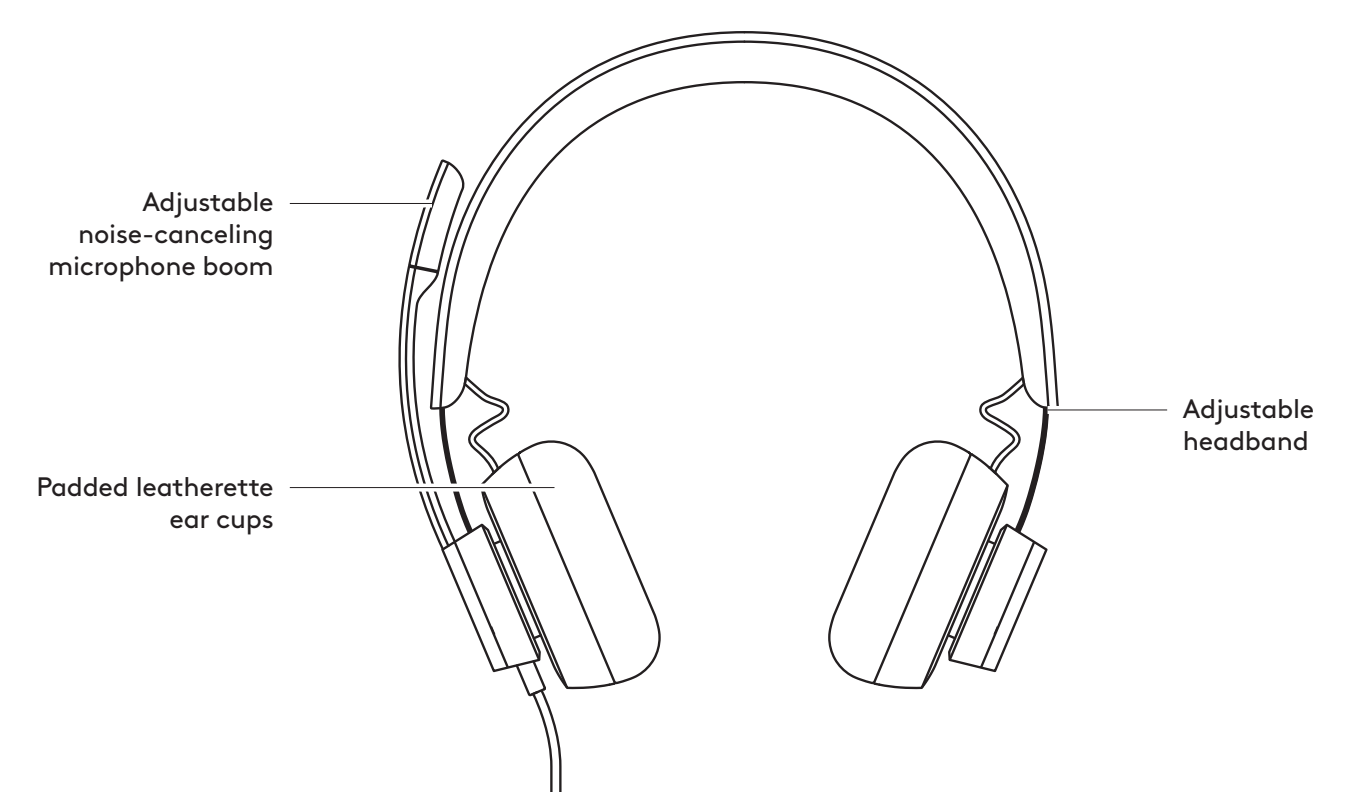

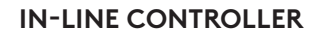

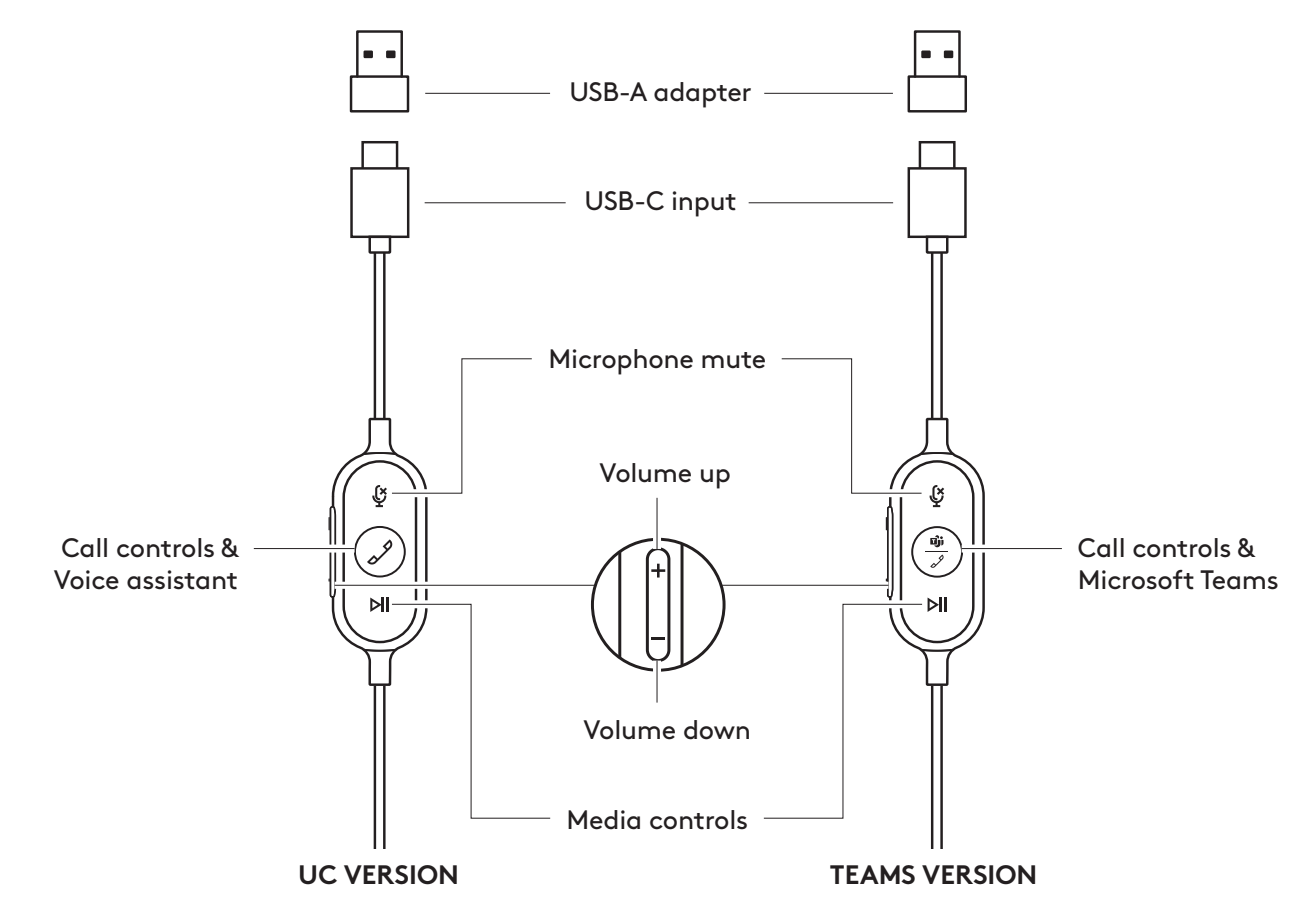

#### **WHAT'S IN THE BOX**

- 1. Headset with In-line controller and USB-C connector
- 2. USB-A adapter
- 3. Travel bag
- 4. User documentation

#### **CONNECTING THE HEADSET**

Connect via USB-C

Connect via USB-A

USB-A port.

1. Plug the USB-C connector into your computer USB-C port.

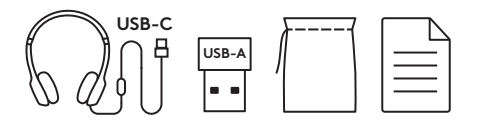

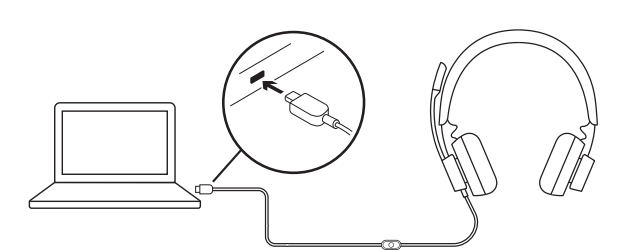

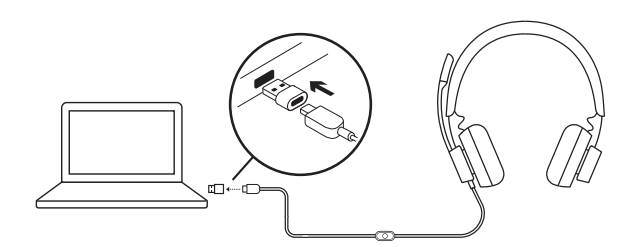

#### **HEADSET FIT**

Adjust headset by sliding headband open or closed on both sides.

1. Plug the USB-C connector into the USB-A adapter. 2. Plug the USB-A connector into your computer

### **ADJUSTING THE MICROPHONE BOOM**

- 1. Microphone boom rotates 270 degrees. Wear it on either left or right side. To activate audio channel switching, download Logi Tune Desktop at: www.logitech.com/support/zonewireddownloads.
- 2. Adjust flexible microphone boom location to capture voice better.

#### **ADJUSTABLE SHIRT CLIP**

Secure the cable to your clothing with the shirt clip or remove it if you prefer.

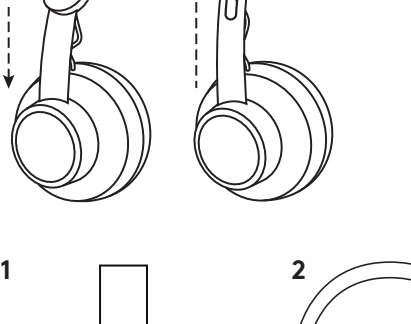

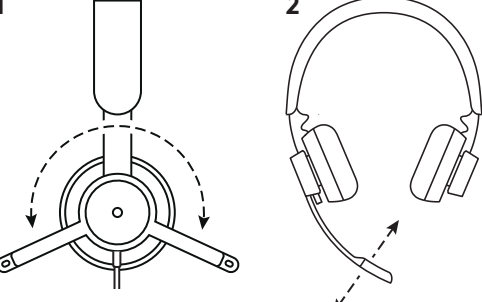

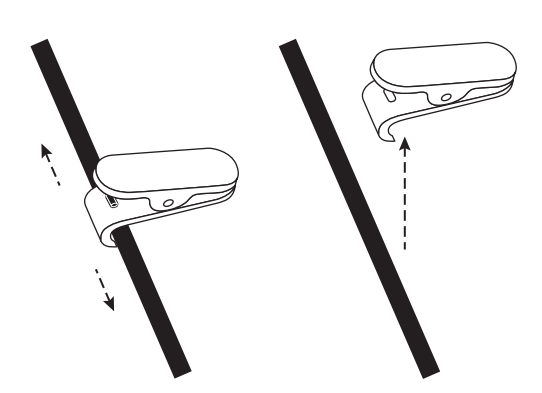

#### **HEADSET IN-LINE CONTROLS AND INDICATOR LIGHT**

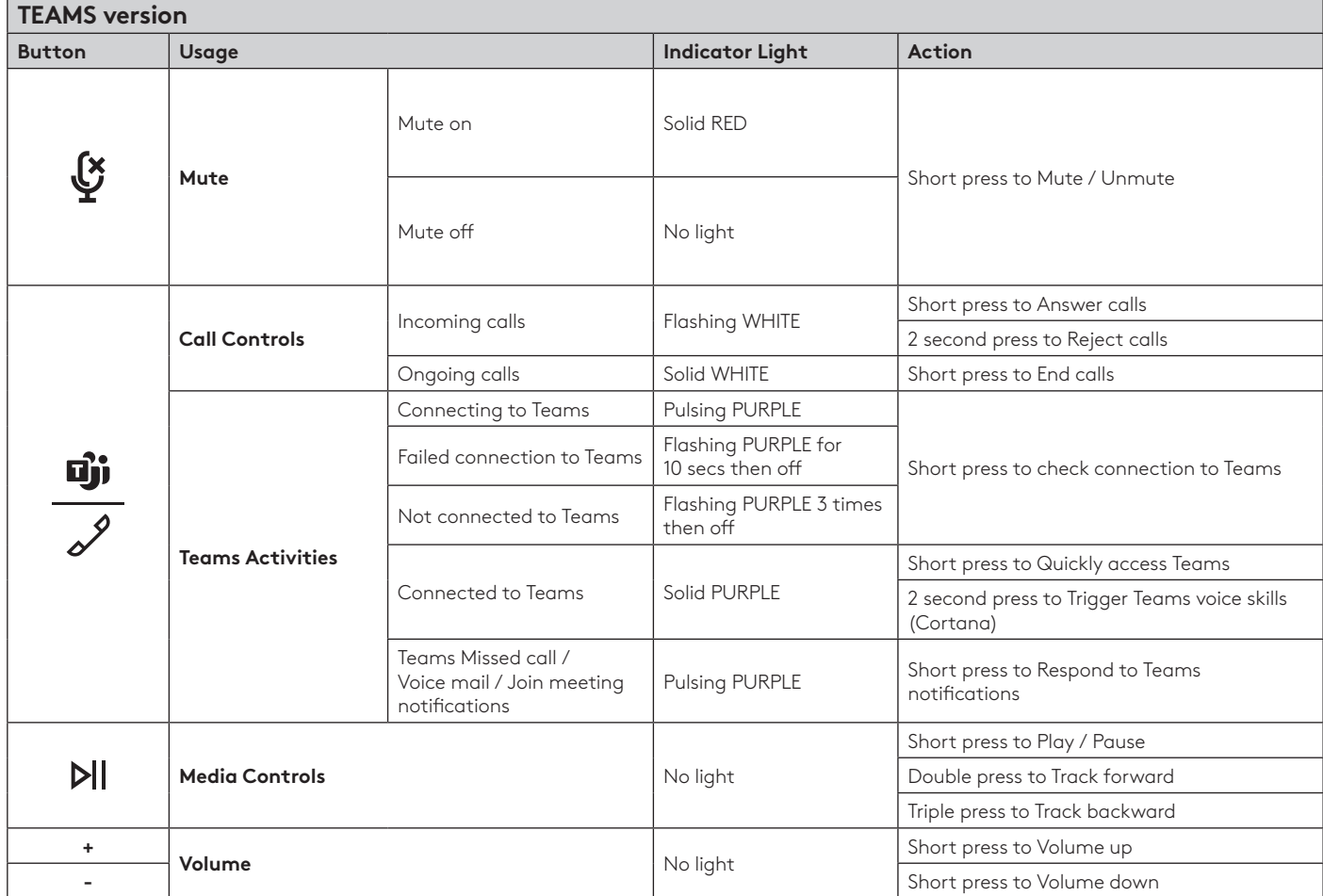

**Note:** Teams activities are only functional when Teams is running on unlocked PC or Mac.

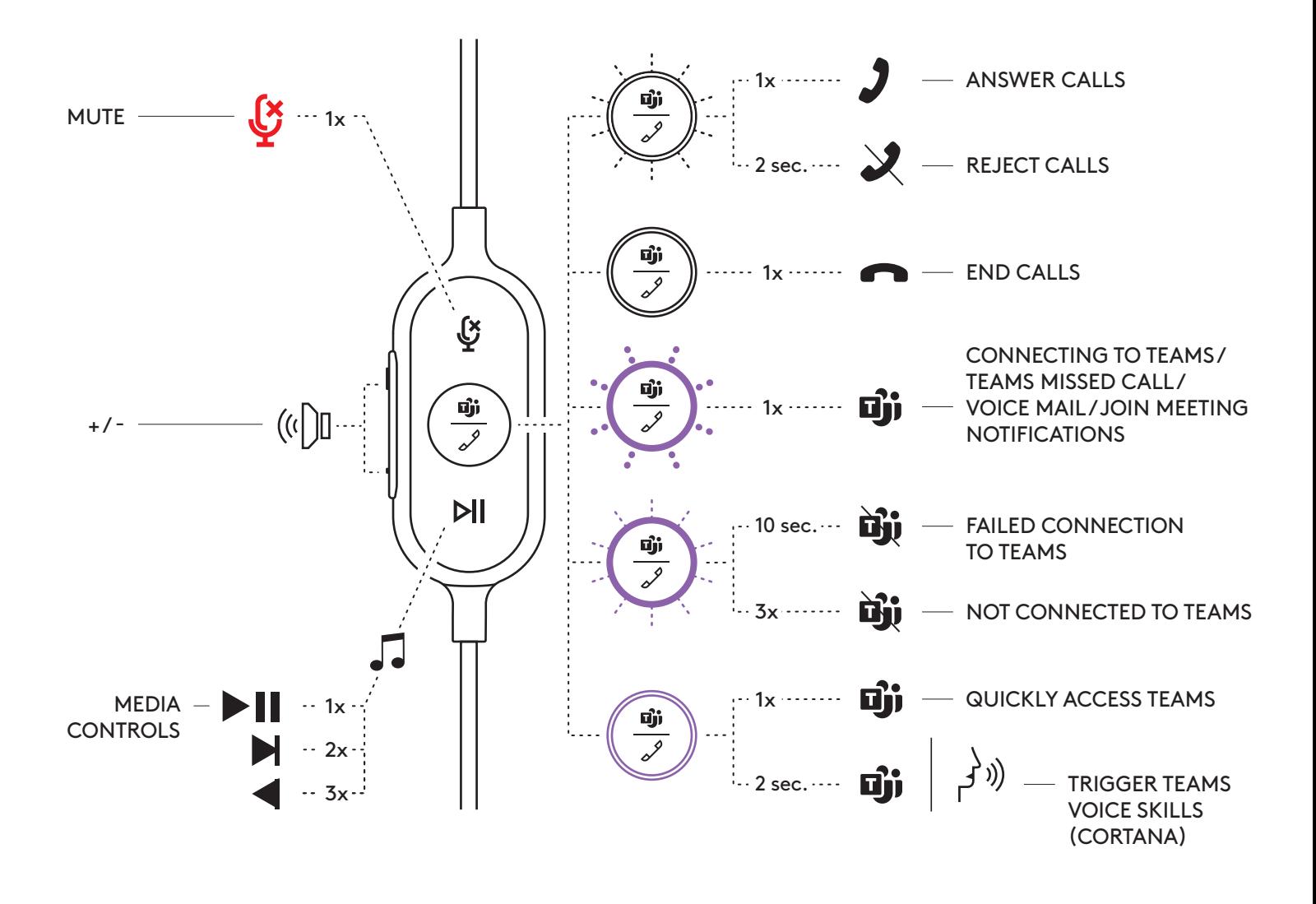

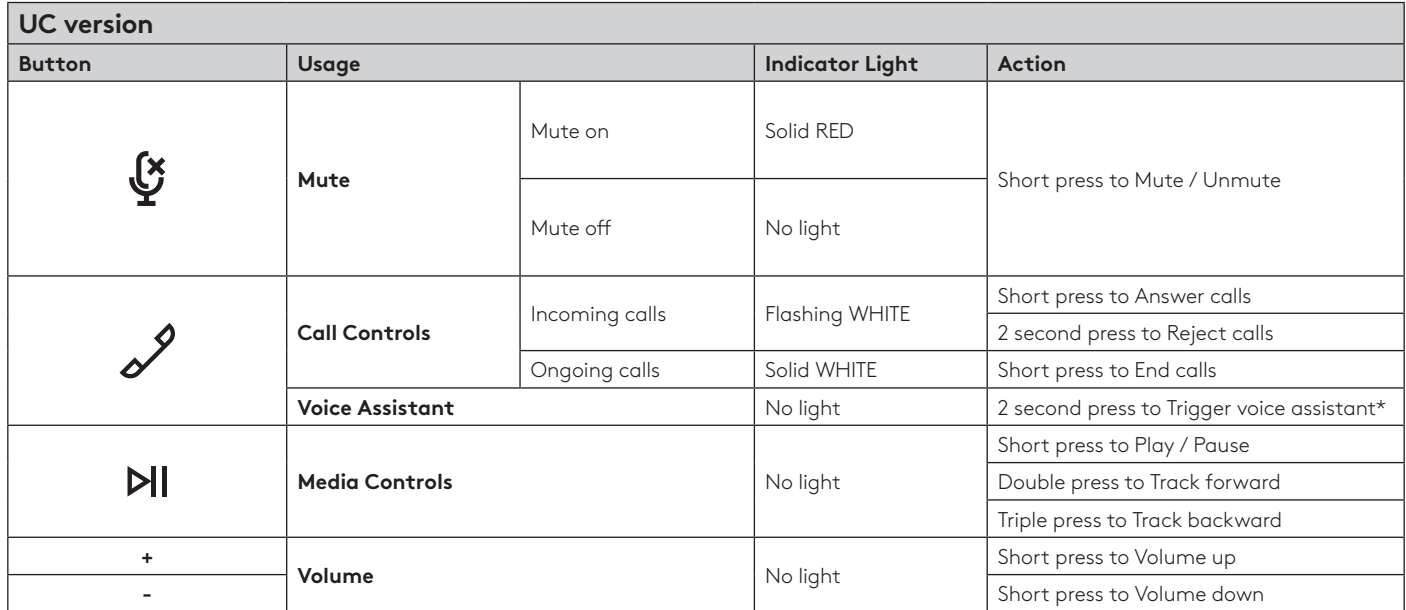

\* Voice assistant functionality may depend on device models.

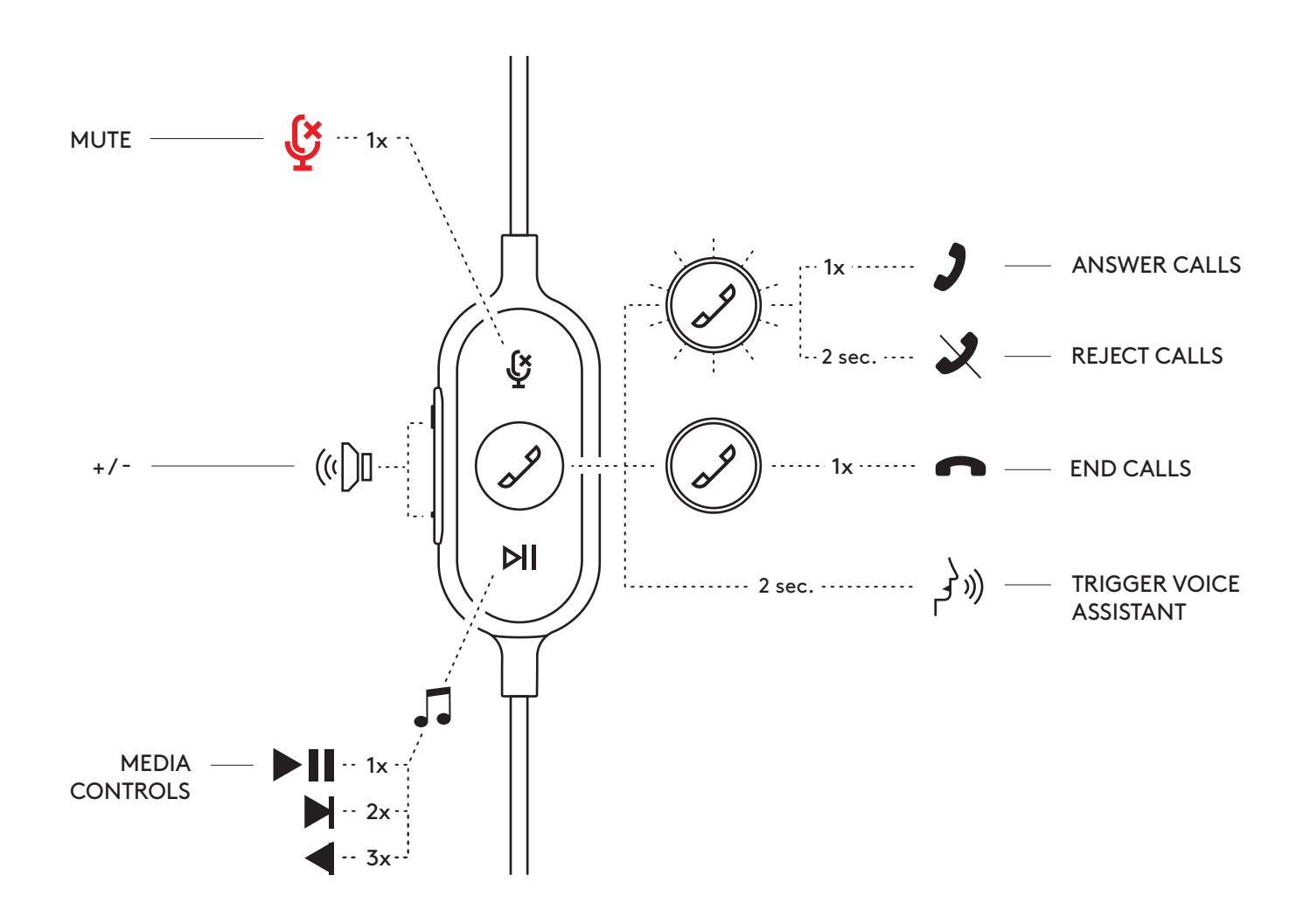

#### **LOGI TUNE DESKTOP (PC COMPANION APP)**

Logi Tune Desktop helps boost your headset performance with periodic software and firmware updates, helps you adjust what you hear with 5 band EQ customization, and helps you control how you are heard with mic gain, sidetone controls, and more. The distraction-free mini-app allows you to make audio adjustments while in an active video call.

Learn more & download Logi Tune Desktop at: www.logitech.com/LogiTune

#### **NAVIGATE LOGI TUNE HEADSET SOUND**

- 1. Adjust mic gain to modify the loudness of your voice on calls.
- 2. Adjust sidetone to better hear your own voice while on calls.
- 3. Adjust the equalizer with presets tuned for different music types or create custom EQ settings.
- 4. Run headset test on your speaker, mic and internet connection. The test summary will help with system fix tools for driver and OS related issues only.
- 5. Notification for software updates. Tap to accept.

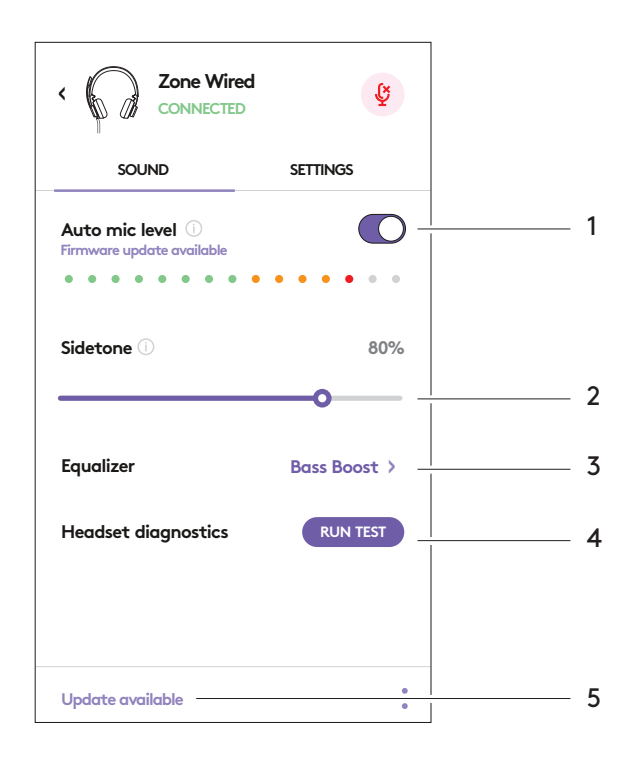

#### **NAVIGATE LOGI TUNE HEADSET SETTINGS**

- 1. About headset > will give a summary of your device details and firmware information.
- 2. Control voice prompt.
- 3. Control flip to mute.
- 4. Auto app update Activate to run updates in the background so that your app will always be up to date.
- 5. App notification control.

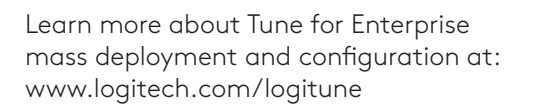

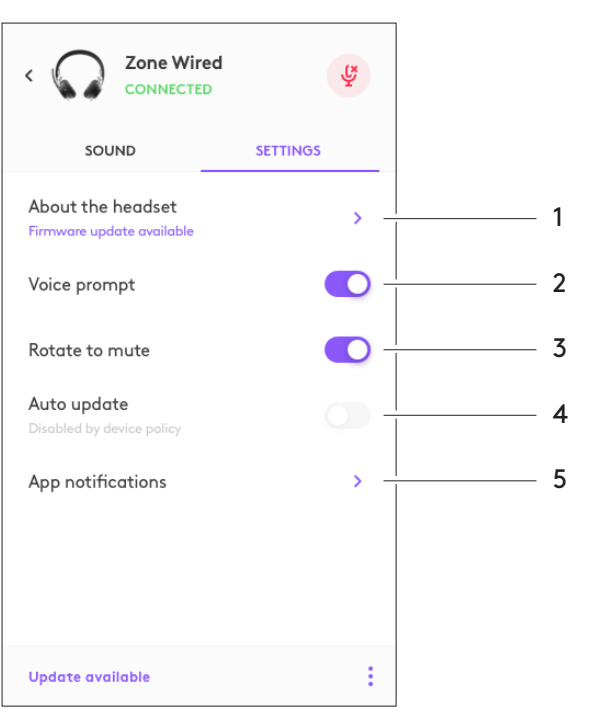

#### **DIMENSION**

Headset: Height x Width x Depth: 165.93mm x 179.73mm x 66.77mm Weight: 0.211 Kg

Ear pad dimensions: Height x Width x Depth: 65.84mm x 65.84mm x 18.75mm

Adapter: Height x Width x Depth: 21.5mm x 15.4mm x 7.9mm

#### **SYSTEM REQUIREMENTS**

Windows or Mac based computer with available USB-C or USB-A port.

#### **TECHNICAL SPECIFICATIONS**

Input Impedance: 32 Ohms Sensitivity (headphone): 99dB±3dB at 1000Hz @30mW,1cm Sensitivity (microphone): Main mic: -48 dBV/Pa, Secondary mic: - 40 dBV/Pa Frequency response (Headset): 20~16 kHz Frequency response (Microphone): 100~16 kHz Cable length: 1.9 m

# <span id="page-9-0"></span>**LOGITECH ZONE WIRED**

Guide d'installation

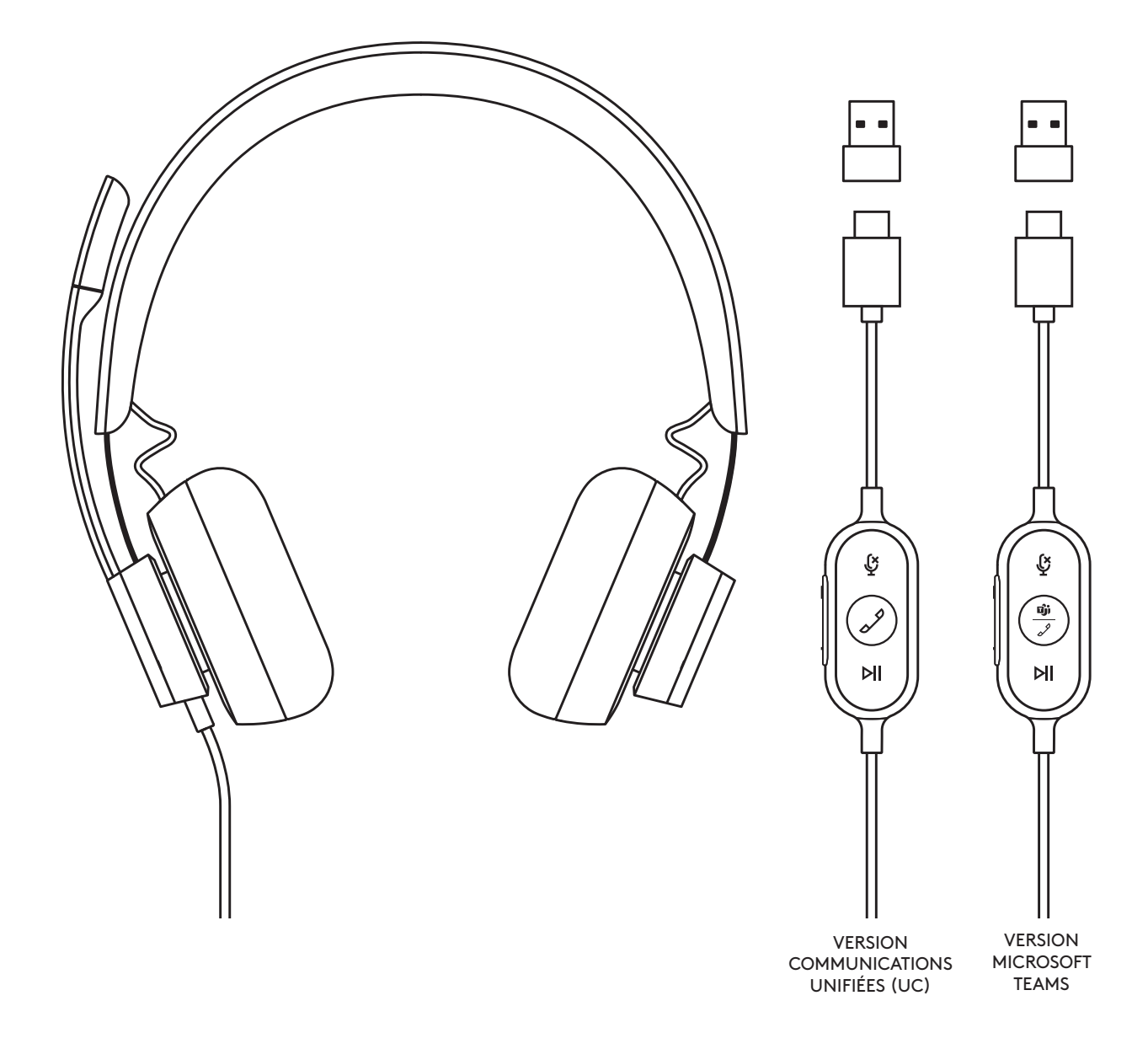

## logitech®

### **PRÉSENTATION DU PRODUIT**

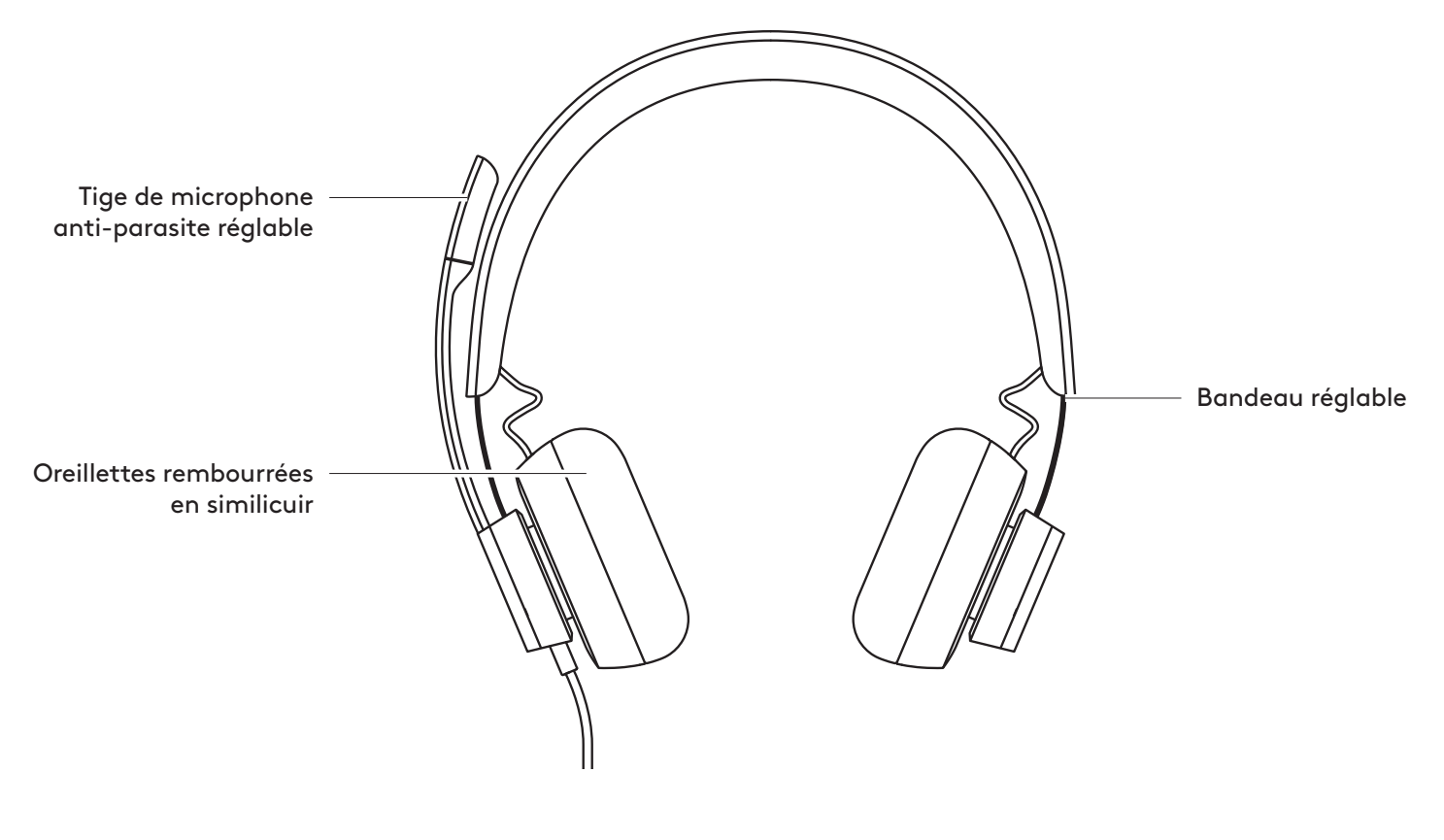

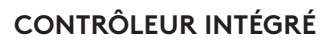

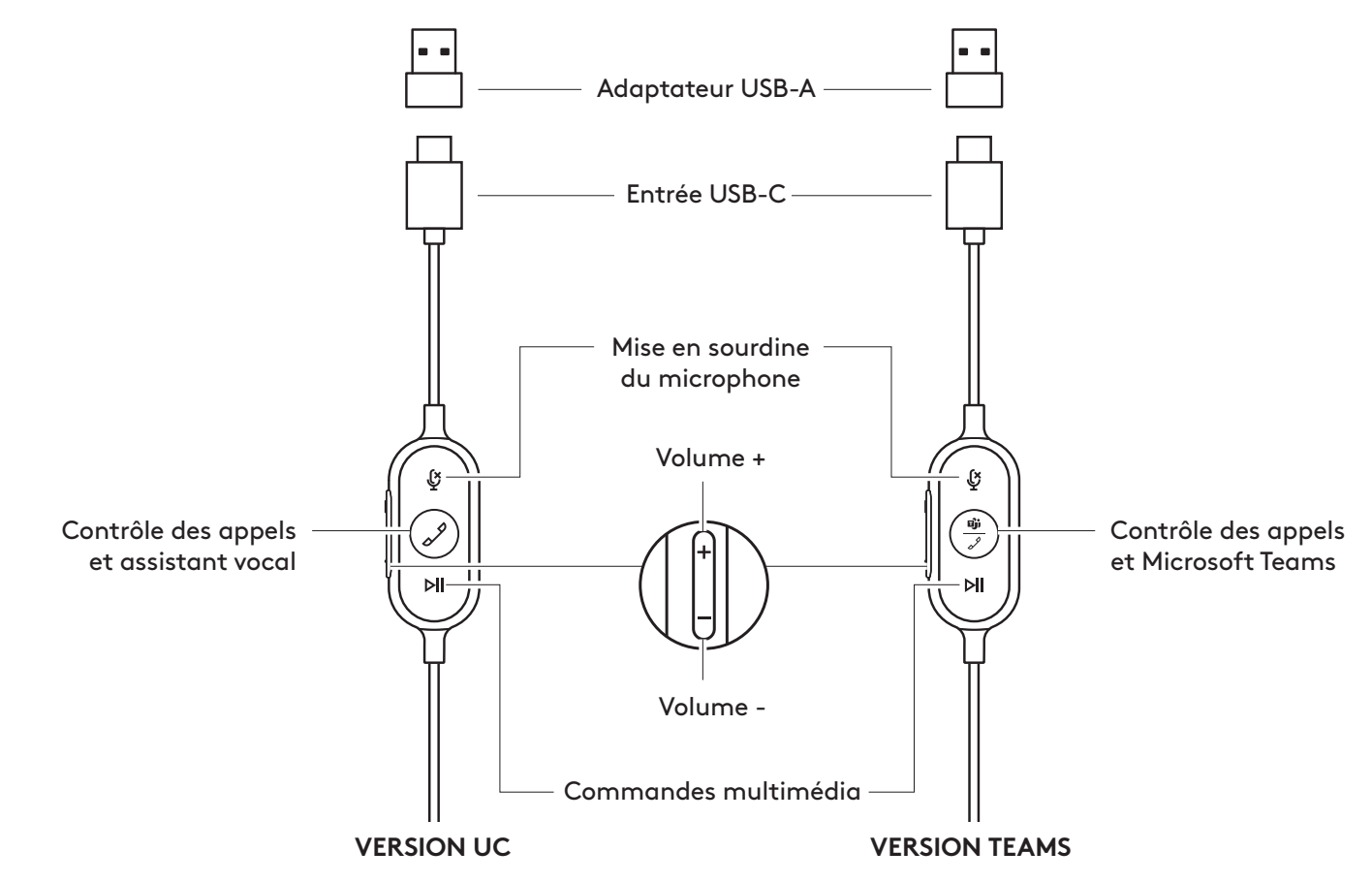

#### **CONTENU DU COFFRET**

- 1. Casque avec contrôleur intégré et connecteur USB-C
- 2. Adaptateur USB-A
- 3. Pochette de transport
- 4. Documentation utilisateur

#### **BRANCHEMENT DU CASQUE**

Connexion via USB-C

1. Branchez le connecteur USB-C dans le port USB-C de l'ordinateur.

Se connecter via USB-A

- 1. Branchez le connecteur USB-C à l'adaptateur USB-A.
- 2. Branchez le connecteur USB-A dans le port USB-A de votre ordinateur.

#### **AJUSTEMENT DU CASQUE**

Réglez le casque en faisant glisser le bandeau ouvert ou fermé de chaque côté.

#### **AJUSTEMENT DE LA TIGE DU MICROPHONE**

- 1. La tige du microphone pivote sur 270 degrés. Portez-la à gauche ou à droite. Pour activer la commutation du canal audio, téléchargez Logi Tune Desktop à l'adresse: www.logitech.com/support/zonewireddownloads.
	-
- 2. Réglez l'emplacement de la tige du microphone flexible pour mieux capter votre voix.

#### **CLIP DE FIXATION RÉGLABLE SUR LES VÊTEMENTS**

Fixez le câble à vos vêtements avec le clip de fixation ou retirez-le selon vos besoins.

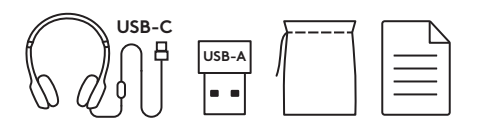

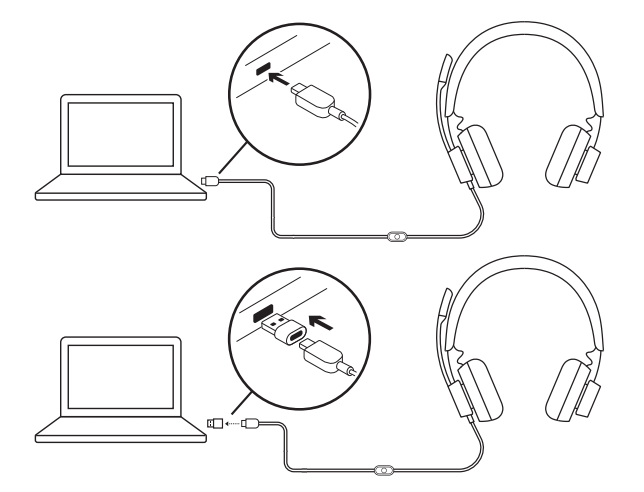

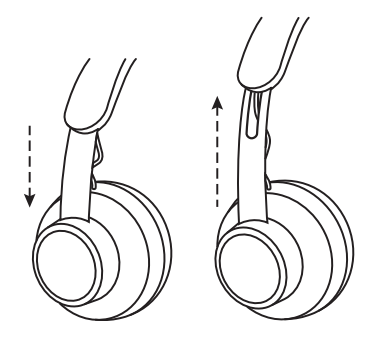

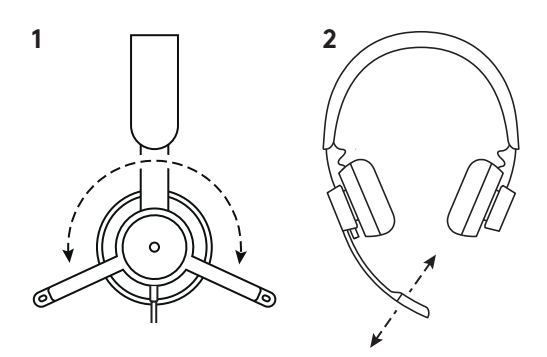

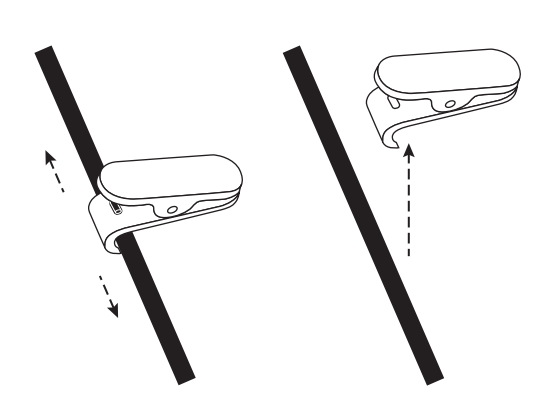

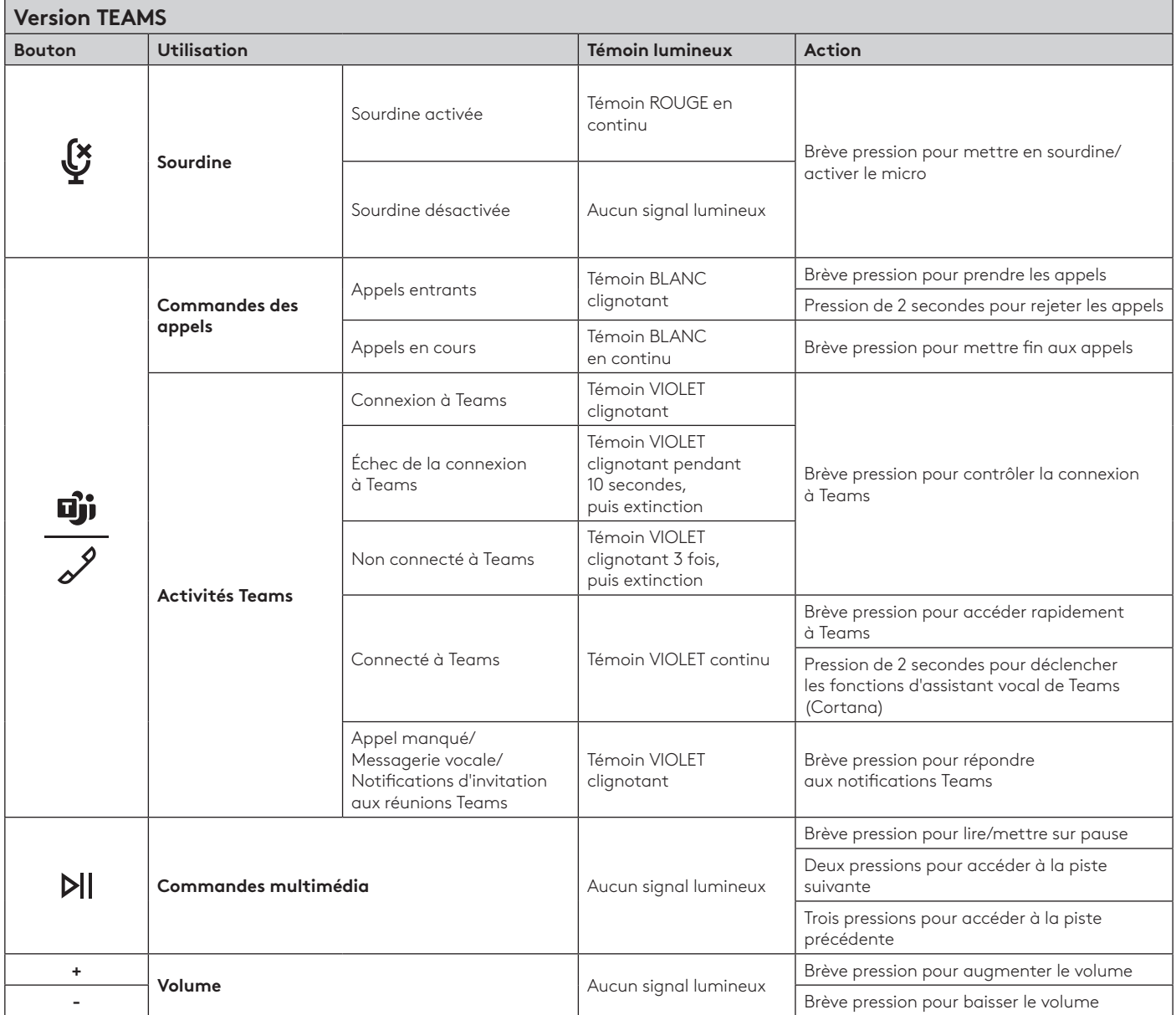

### **COMMANDES INTÉGRÉES ET TÉMOIN LUMINEUX DU CASQUE**

**Remarque:** Les activités Teams ne sont fonctionnelles que lorsque Teams fonctionne sur un PC ou un Mac déverrouillé.

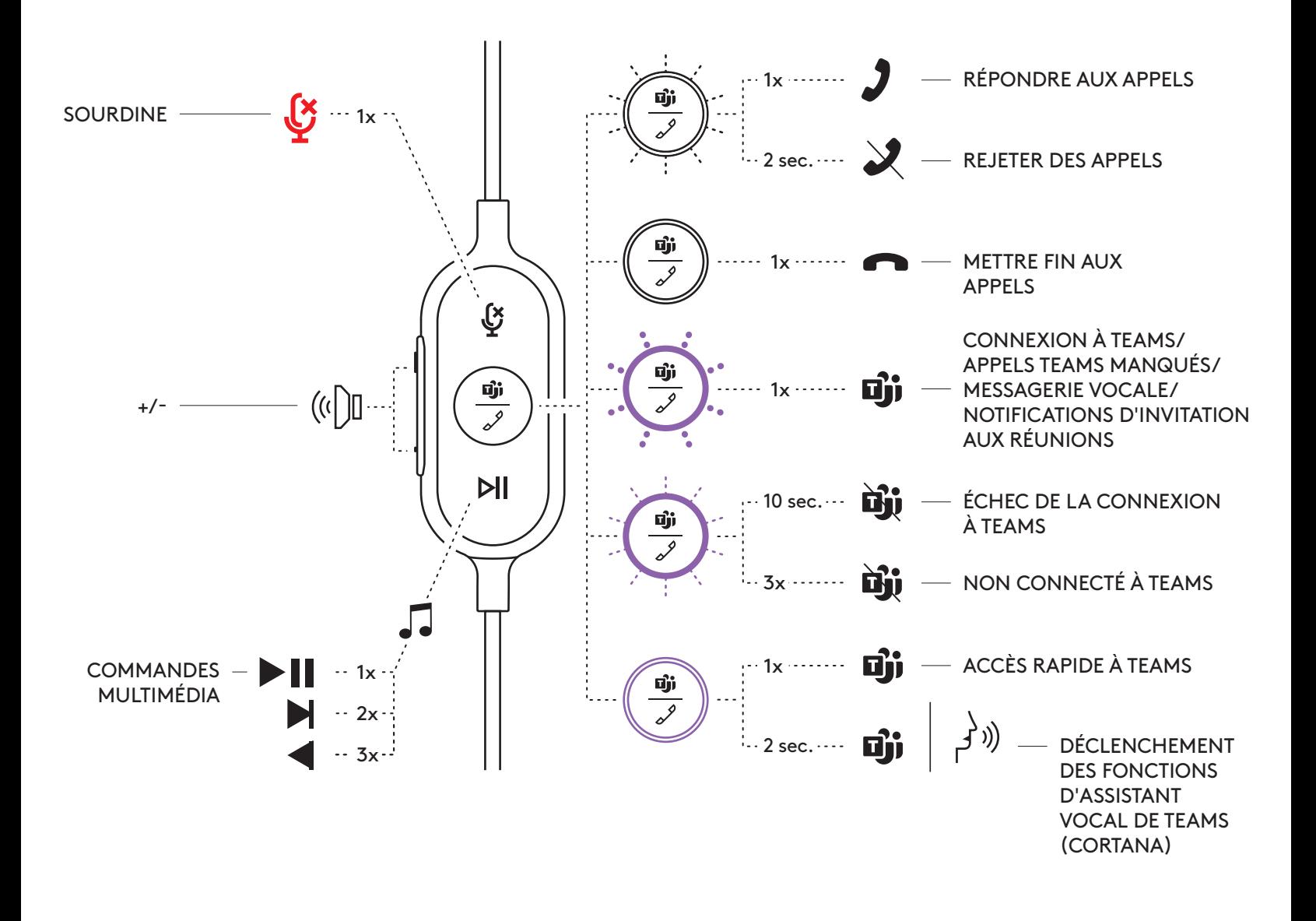

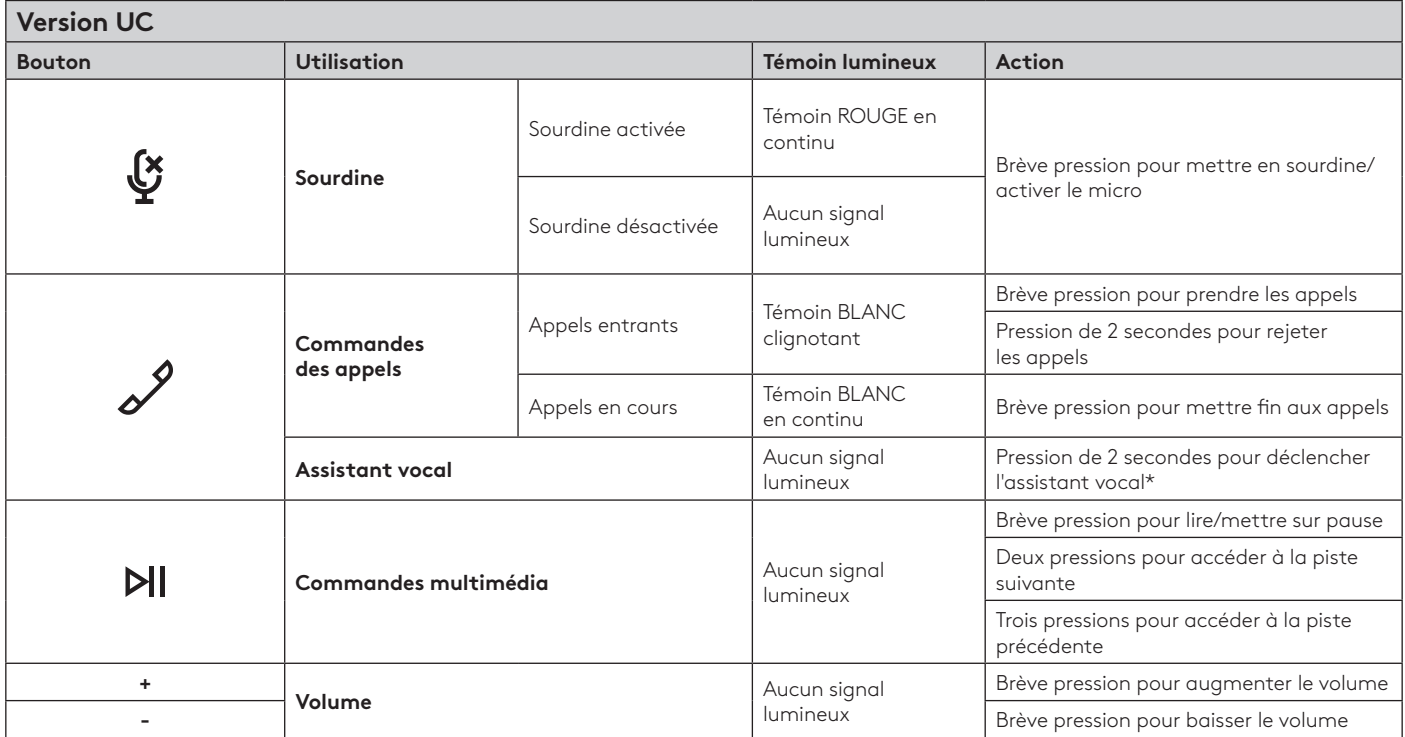

\* La fonctionnalité de l'assistant vocal peut dépendre du modèle du dispositif.

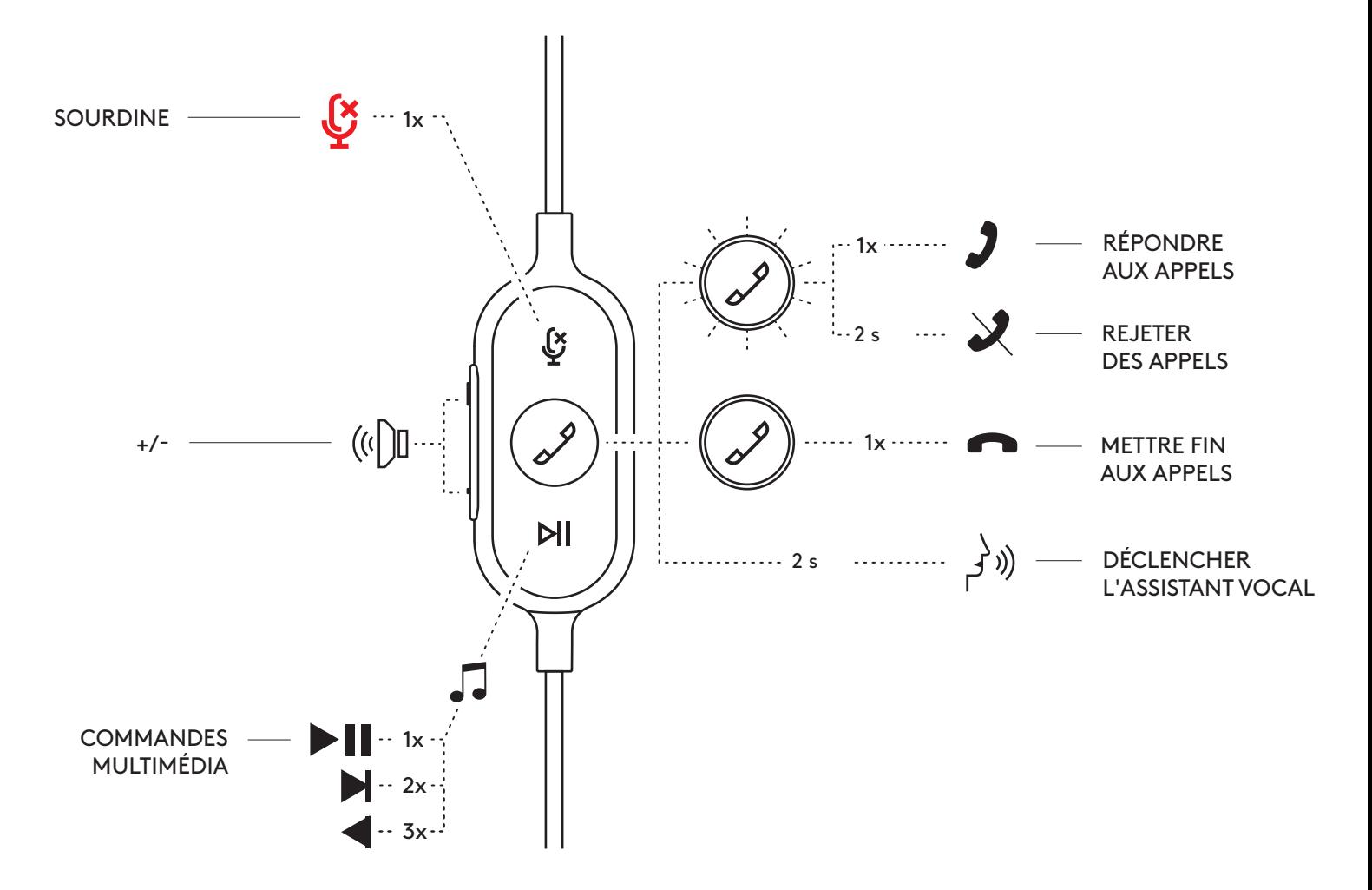

#### **LOGI TUNE DESKTOP (APPLICATION COMPAGNON PC)**

Logi Tune Desktop vous permet de doper les performances de votre casque grâce à des mises à jour régulières du logiciel et du micrologiciel, de régler votre son grâce à cinq bandes d'égaliseur et de contrôler la manière dont vous êtes entendu grâce au gain du microphone, aux commandes de tonalité, et plus encore. Cette miniapplication d'optimisation vous permet d'effectuer vos réglages pendant une communication vidéo.

En savoir plus sur Logi Tune Desktop et le télécharger sur: www.logitech.com/LogiTune

#### **NAVIGUER DANS LES PARAMÈTRES AUDIO DU CASQUE AVEC LOGI TUNE**

- 1. Réglez le gain du microphone pour modifier le volume de votre voix lors des appels.
- 2. Réglez la tonalité pour mieux entendre votre propre voix pendant les appels.
- 3. Réglez l'égaliseur avec des préréglages spéciaux réalisés en fonction des types de musique ou créez des paramètres d'égaliseur personnalisés.
- 4. Exécutez un test du casque sur votre haut-parleur, votre micro et votre connexion Internet. Le rapport de test vous permettra de régler les éventuels problèmes de pilote ou de système d'exploitation uniquement grâce à des outils de réparation du système.
- 5. Notification pour les mises à jour logicielles. Appuyez pour accepter.

#### **NAVIGUER DANS LES PARAMÈTRES DU CASQUE AVEC LOGI TUNE**

- 1. À propos du casque > vous offre un récapitulatif des détails de votre dispositif et des informations sur le micrologiciel.
- 2. Commande d'invite vocale.
- 3. Commutateur de mise en sourdine.
- 4. Mise à jour automatique d'application: activez cette option pour exécuter les mises à jour en arrière-plan pour que votre application soit toujours à jour.
- 5. Contrôle de notification d'application.

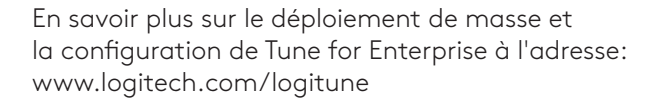

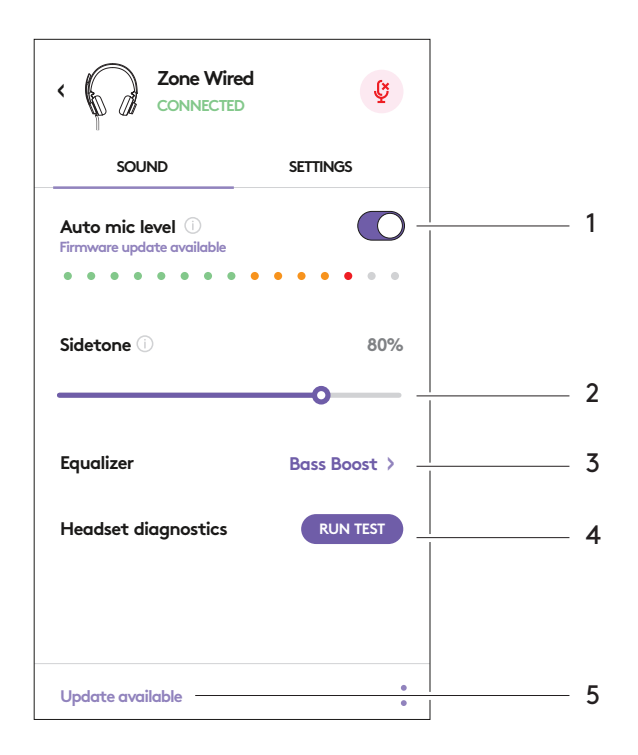

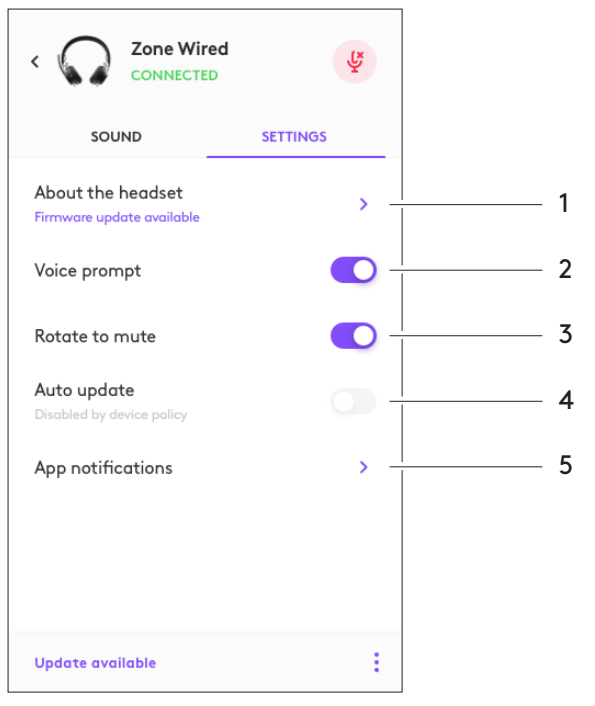

#### **DIMENSIONS**

Casque: Hauteur x Largeur x Épaisseur: 165,93mm x 179,73mm x 66,77mm Poids: 0,211 Kg

Dimensions des oreillettes: Hauteur x Largeur x Épaisseur: 65,84 mm x 65,84mm x 18,75 mm

#### Adaptateur:

Hauteur x Largeur x Épaisseur: 21,5mm x 15,4mm x 7,9mm

#### **CONFIGURATION REQUISE**

Ordinateur sous Windows ou Mac avec un port USB-C ou USB-A disponible.

#### **SPÉCIFICATIONS TECHNIQUES**

Impédance d'entrée: 32 ohms Sensibilité (casque): 99dB±3dB à 1 000Hz @30mW, 1cm Sensibilité (microphone): Micro principal: -48 dBV/Pa, micro secondaire: - 40dBV/Pa Réponse en fréquence (casque): 20 à 16 kHz Réponse en fréquence (microphone): 100 à 16 kHz Longueur du câble: 1,9 m

# <span id="page-17-0"></span>**LOGITECH ZONE WIRED**

Guía de configuración

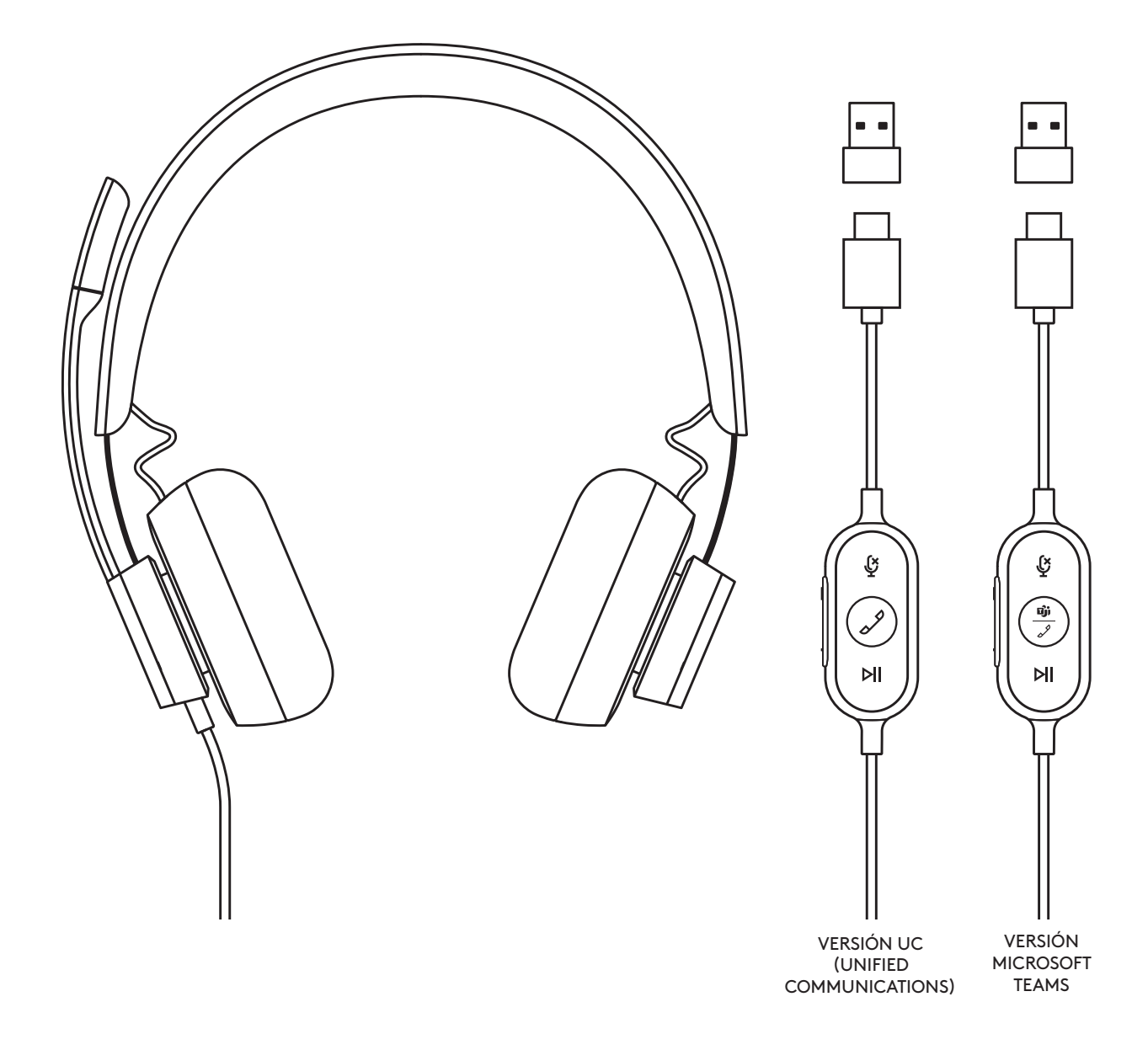

## logitech®

#### **COMPONENTES DEL PRODUCTO**

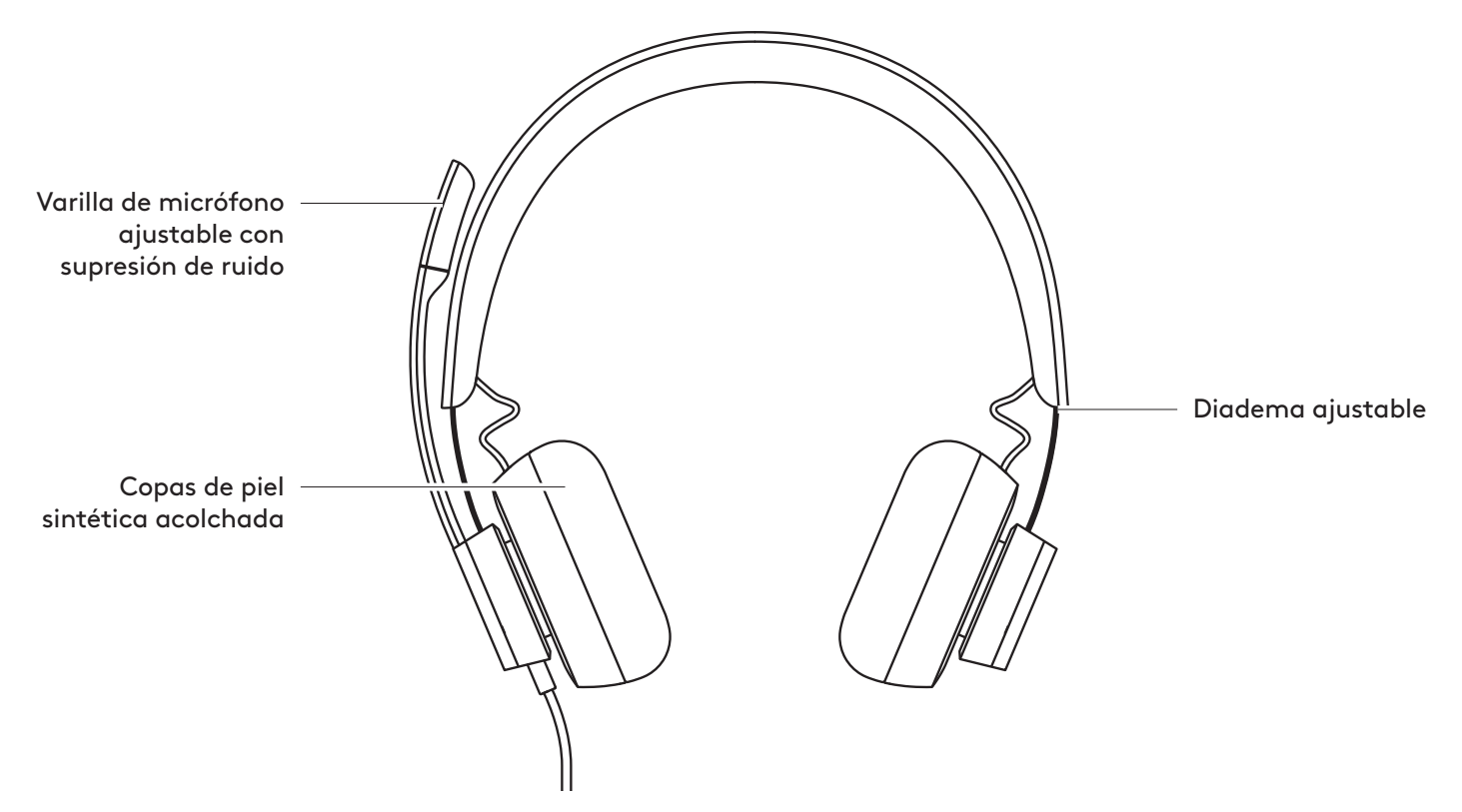

#### **CONTROLADOR INTEGRADO EN EL CABLE**

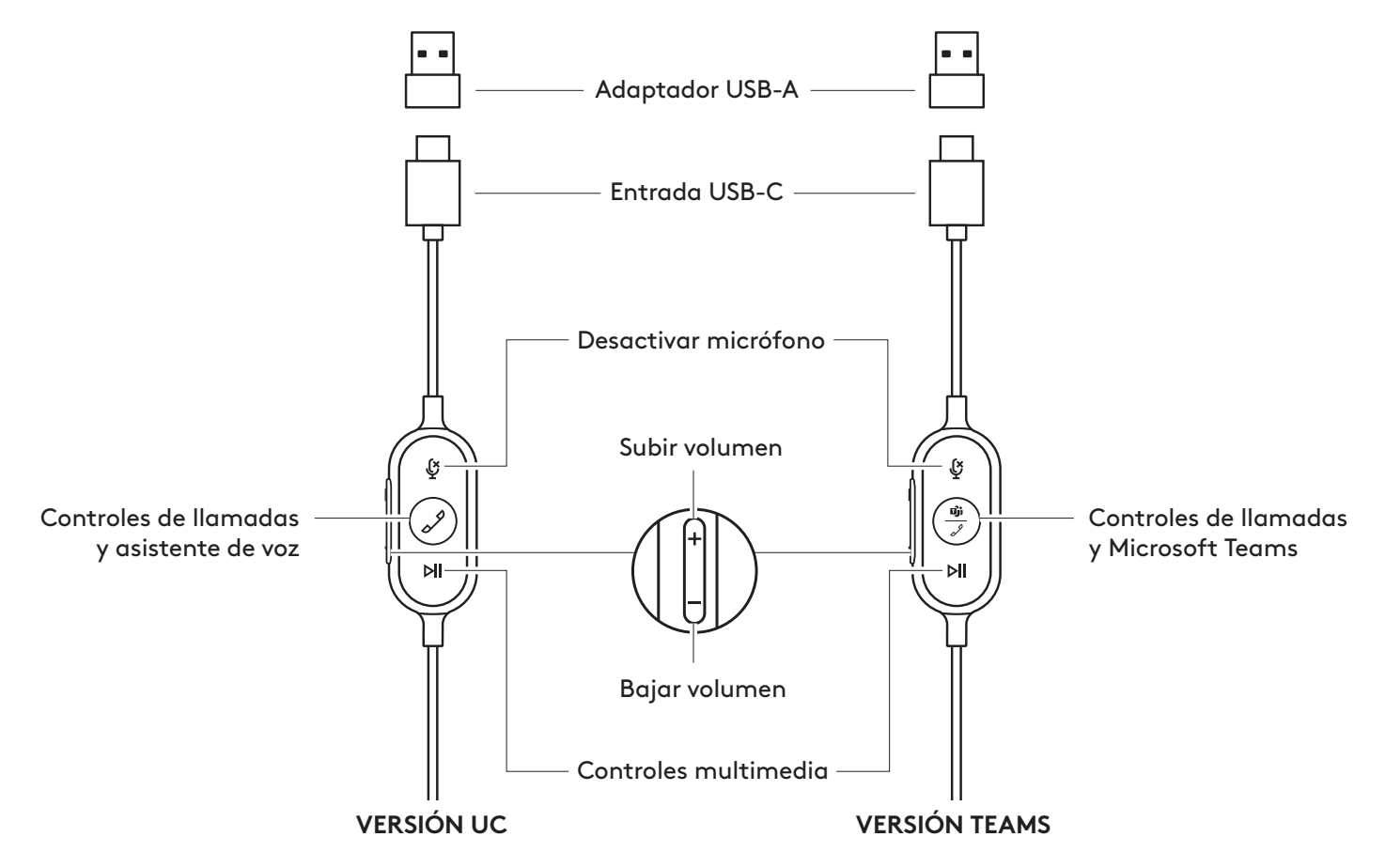

#### **CONTENIDO DE LA CAJA**

- 1. Audífonos con micrófono, controlador integrado en el cable y conector USB-C
- 2. Adaptador USB-A
- 3. Bolsa
- 4. Documentación del usuario

#### **CONEXIÓN DE LOS AUDÍFONOS**

Conectar a través de USB-C

1. Conecta el conector USB-C al puerto USB-C de la computadora.

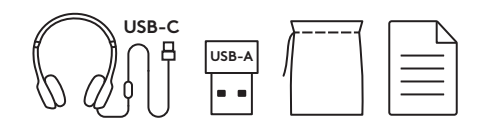

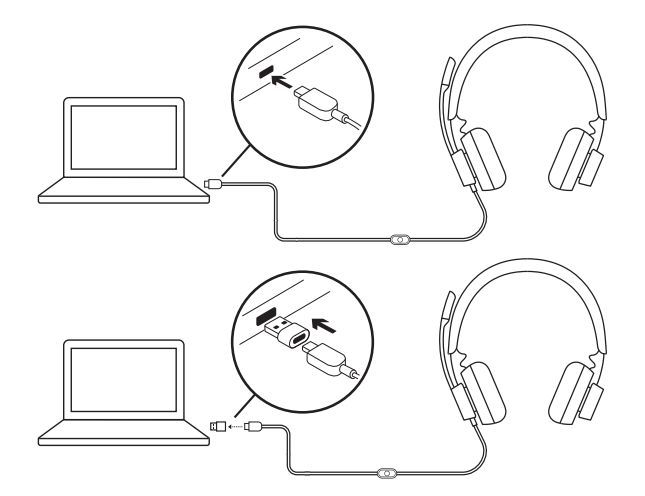

Conectar a través de USB-A

- 1. Conecta el conector USB-C al adaptador USB-A.
- 2. Conecta el conector USB-A al puerto USB-A de la computadora.

#### **AJUSTE DE LOS AUDÍFONOS**

Para ajustar los audífonos, desliza para abrir o cerrar la diadema por ambos lados.

#### **AJUSTAR LA VARILLA DEL MICRÓFONO**

1. La varilla del micrófono gira 270 grados. Se puede colocar en el lado derecho o el izquierdo. Para activar el cambio de canal de audio, descarga Logi Tune para escritorio en:

www.logitech.com/support/zonewireddownloads.

2. Ajusta la ubicación de la varilla de micrófono flexible para capturar mejor la voz.

#### **CLIP PARA CAMISA AJUSTABLE**

Asegura el cable a la ropa con el clip para camisa o retíralo si lo prefieres.

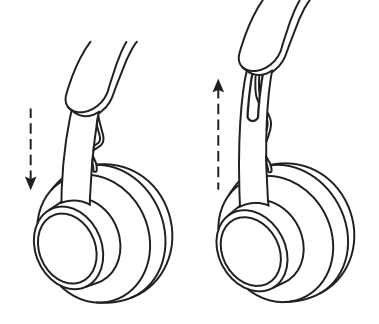

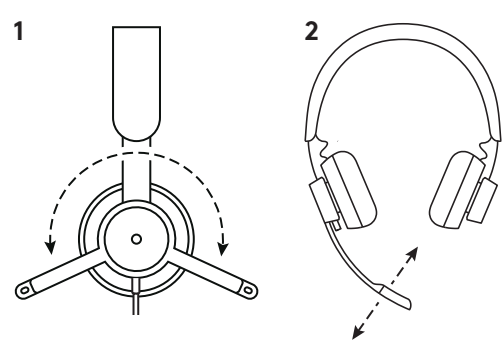

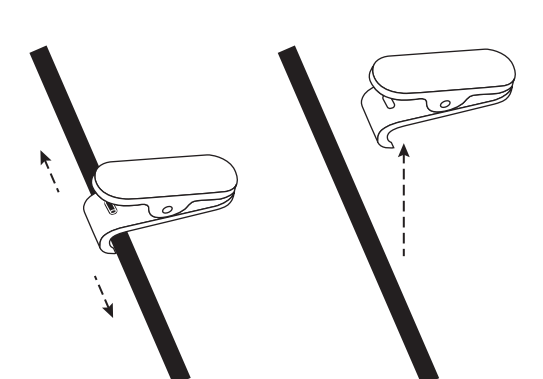

#### **CONTROLES INTEGRADOS EN EL CABLE DE LOS AUDÍFONOS E INDICADOR LUMINOSO**

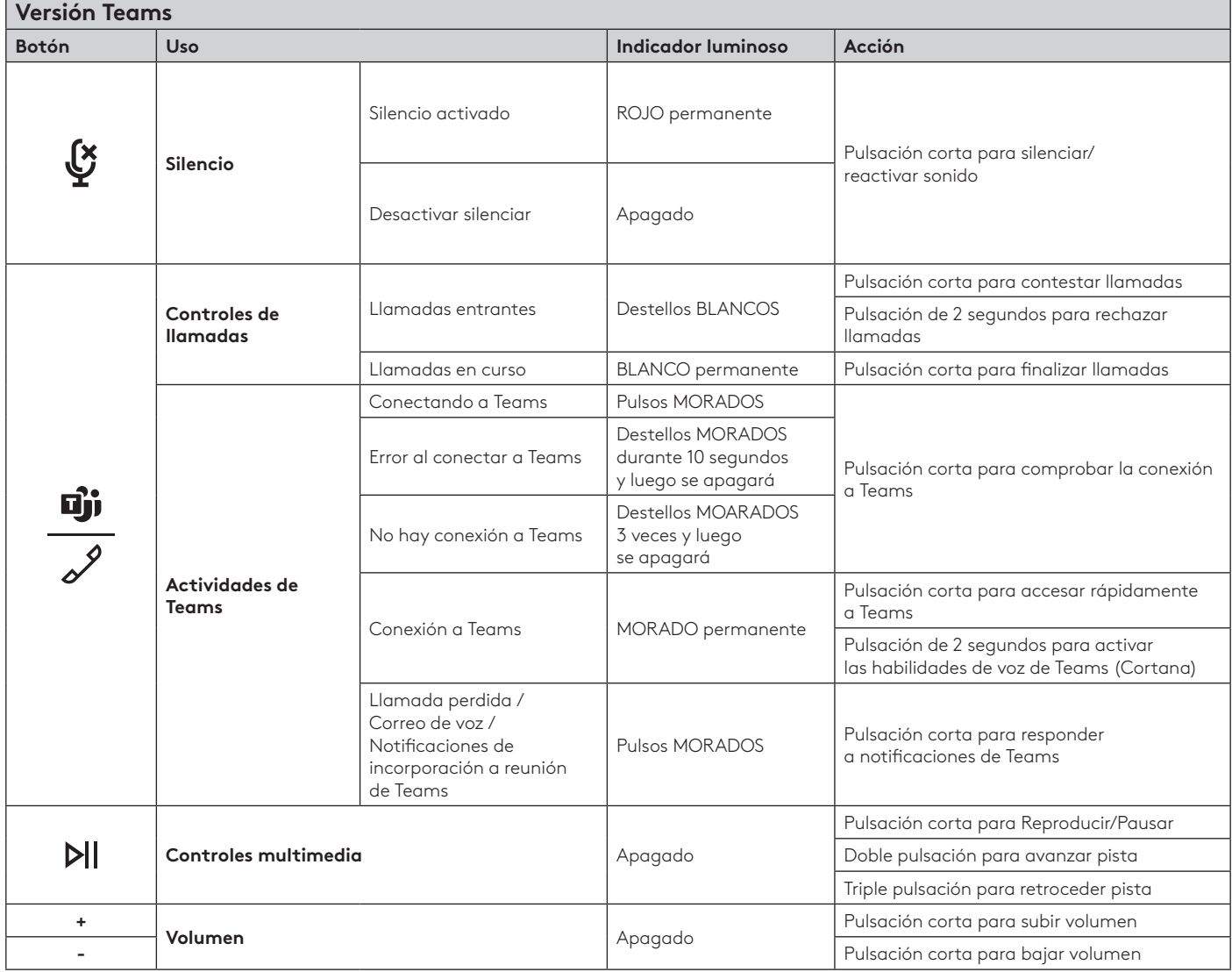

**Nota:** Las actividades de Teams sólo funcionan cuando Teams se ejecuta en una PC o Mac desbloqueadas.

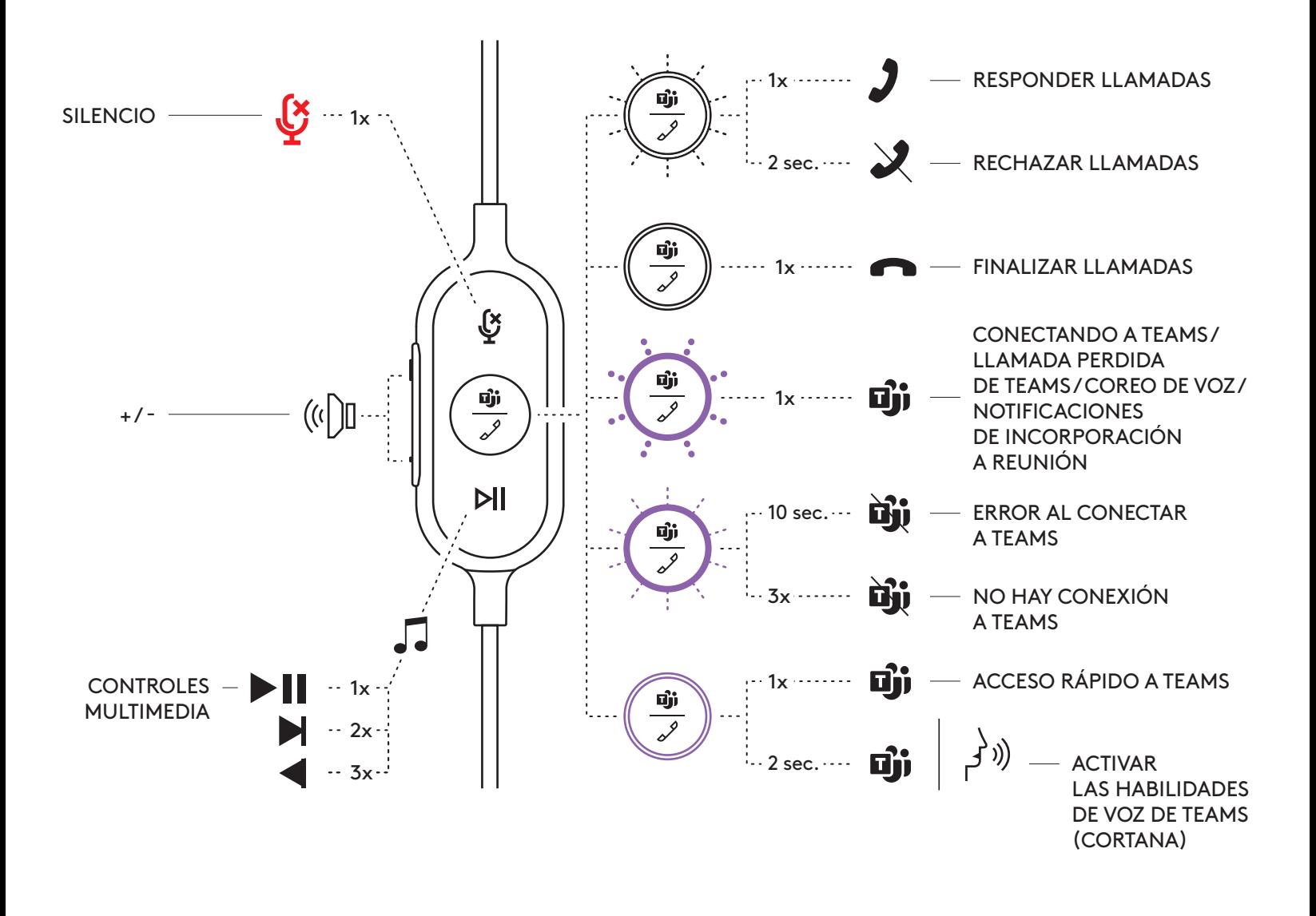

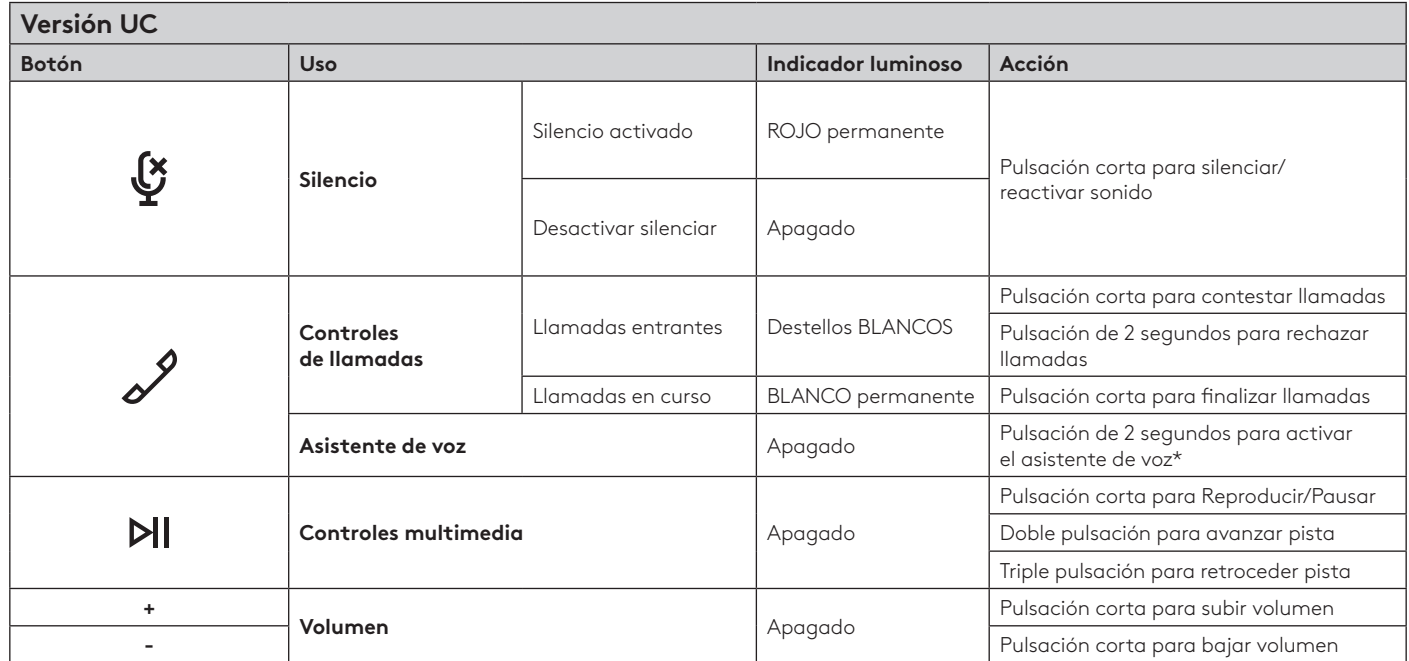

\* La función de asistente de voz puede depender de los modelos de dispositivo.

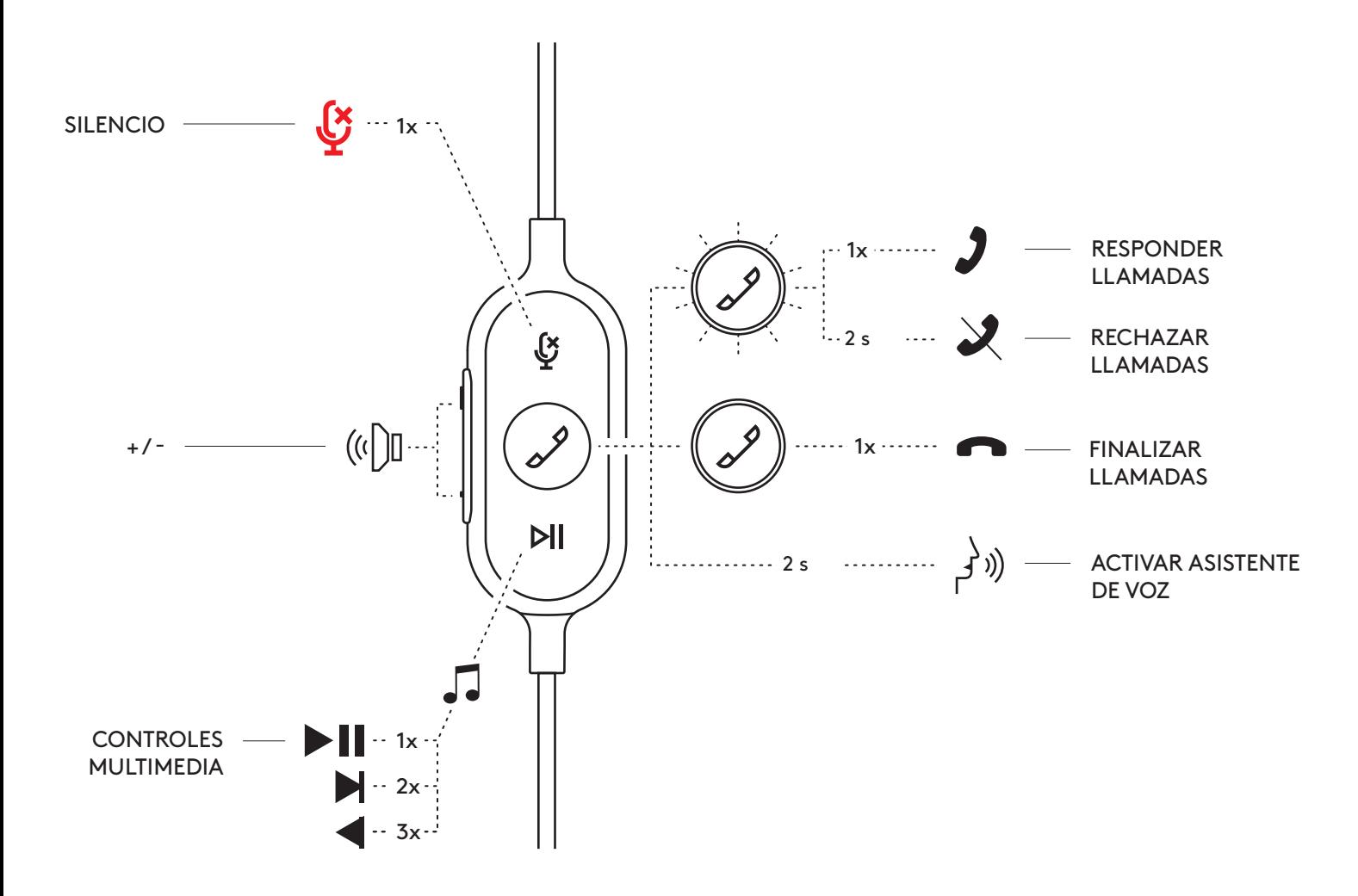

#### **LOGI TUNE PARA ESCRITORIO (APLICACIÓN COMPLEMENTARIA PARA PC)**

Logi Tune para escritorio ayuda a mejorar el desempeño de los audífonos con actualizaciones periódicas de software y firmware, ayuda a ajustar lo que se oye con personalización de ecualizador de 5 bandas y ayuda a controlar cómo te oyen con ganancia del micrófono, controles de tono lateral y mucho más. La miniaplicación sin distracciones superfluas permite realizar ajustes de audio mientras se está en una videollamada activa.

Obtén más información y descarga Logi Tune para escritorio en: www.logitech.com/LogiTune

#### **NAVEGACIÓN POR EL SONIDO DE LOS AUDÍFONOS EN LOGI TUNE**

- 1. Ajusta la ganancia del micrófono para modificar el volumen de tu voz en las llamadas.
- 2. Ajusta el tono lateral para oír mejor tu voz durante las llamadas.
- 3. Ajusta el ecualizador con preajustes diseñados para diferentes tipos de música o crea una configuración de ecualizador personalizada.
- 4. Ejecuta una prueba de audífonos para bocina, micrófono y conexión a Internet. El resumen de la prueba ayudará sólo con herramientas de corrección del sistema para problemas relacionados con controladores y sistema operativo.
- 5. Notificación de actualizaciones de software. Presiona para aceptar.

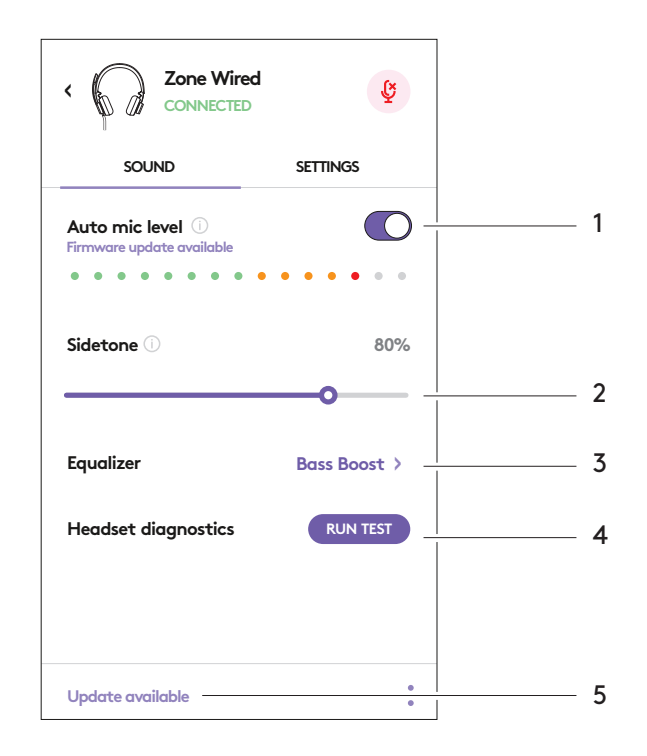

#### **NAVEGACIÓN POR LOS AJUSTES DE LOS AUDÍFONOS EN LOGI TUNE**

- 1. Acerca de los audífonos > proporcionará un resumen de los detalles del dispositivo e información sobre el firmware.
- 2. Controla mensajes de voz.
- 3. Controla voltear para silenciar.
- 4. Actualización automática de aplicación Activa para ejecutar actualizaciones en segundo plano para que la aplicación esté siempre al día.
- 5. Control de notificaciones de aplicación.

Obtén más información sobre la implementación empresarial masiva de Tune y su configuración en: www.logitech.com/logitune

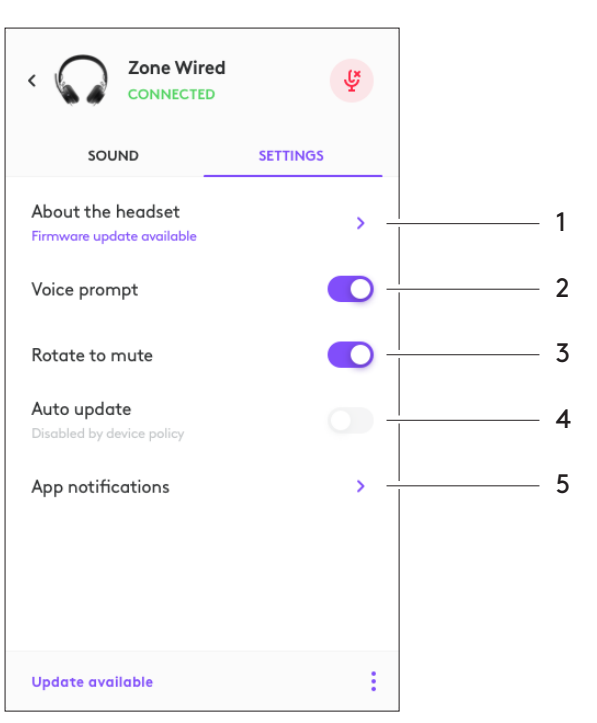

#### **DIMENSIONES**

Audífonos con micrófono: Altura x Anchura x Profundidad: 165,93 mm x 179,73 mm x 66,77 mm Peso: 0,211 kg

Dimensiones de almohadillas: Altura x Anchura x Profundidad: 65,84 mm x 65,84mm x 18,75 mm

#### Adaptador:

Altura x Anchura x Profundidad: 21,5 mm x 15,4 mm x 7,9 mm

#### **REQUISITOS DEL SISTEMA**

Computadora con Windows o Mac con puerto USB-C o USB-A.

#### **ESPECIFICACIONES TÉCNICAS**

Impedancia de entrada: 32 ohmios Sensibilidad (audífono): 99 dB ±3 dB a 1.000 Hz a 30 mW, 1 cm Sensibilidad (micrófono): Micrófono principal: -48 dBV/Pa, Micrófono secundario: - 40 dBV/Pa Respuesta de frecuencia (audífonos): 20~16 kHz Respuesta de frecuencia (micrófono): 100~16 kHz Longitud de cable: 1,9 m

# <span id="page-25-0"></span>**LOGITECH ZONE WIRED**

Guia de instalação

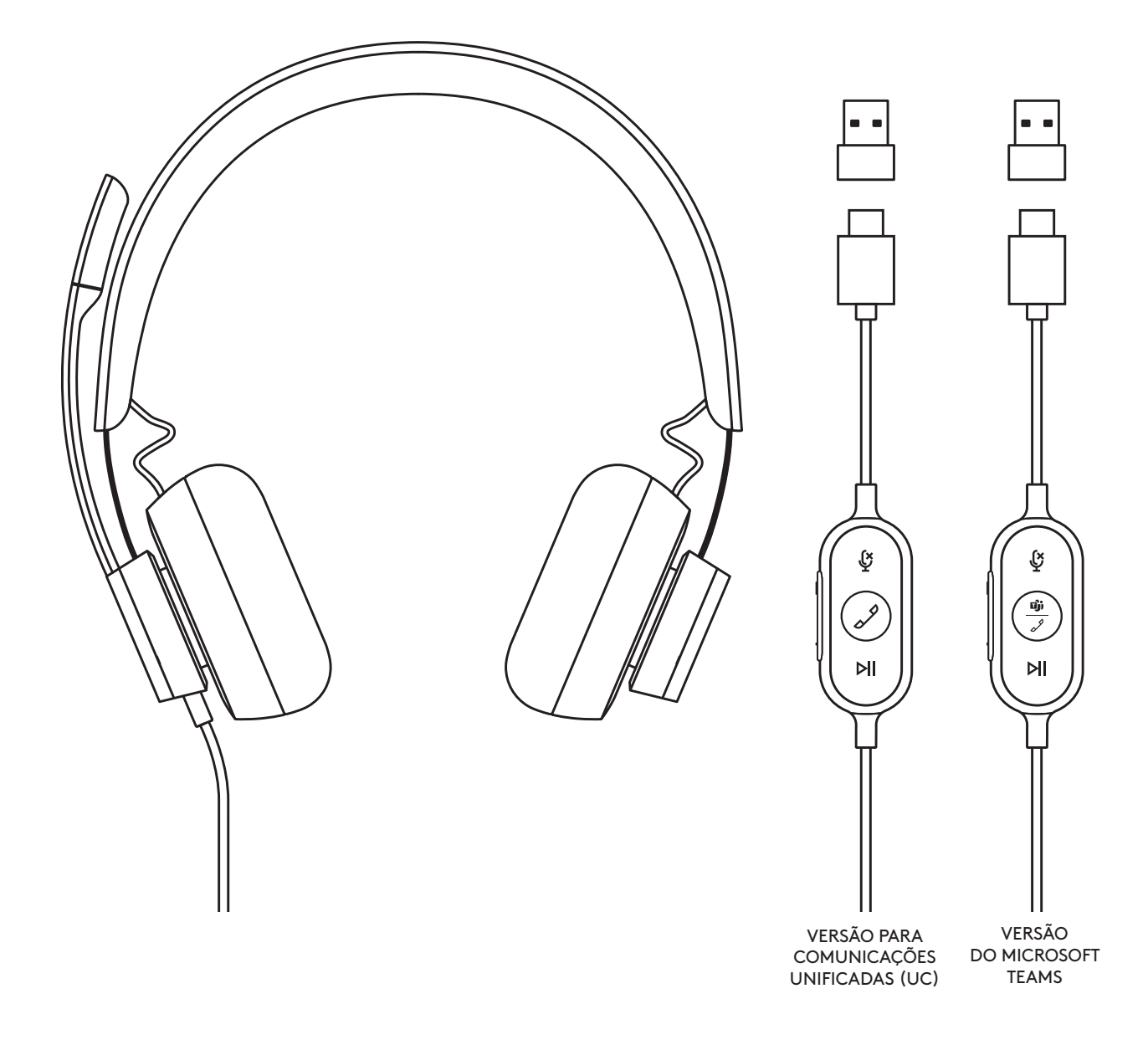

## logitech®

#### **CONHECER O PRODUTO**

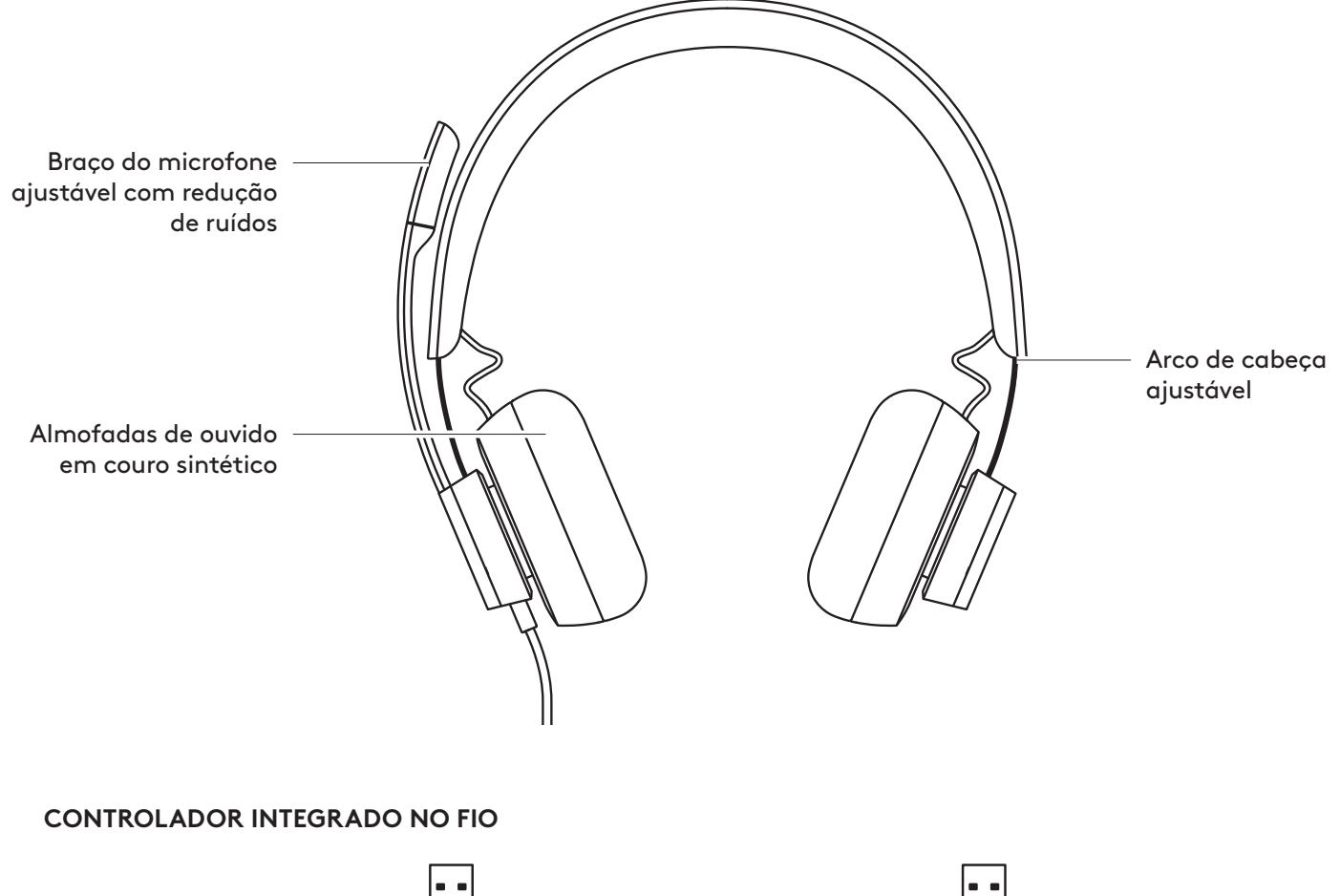

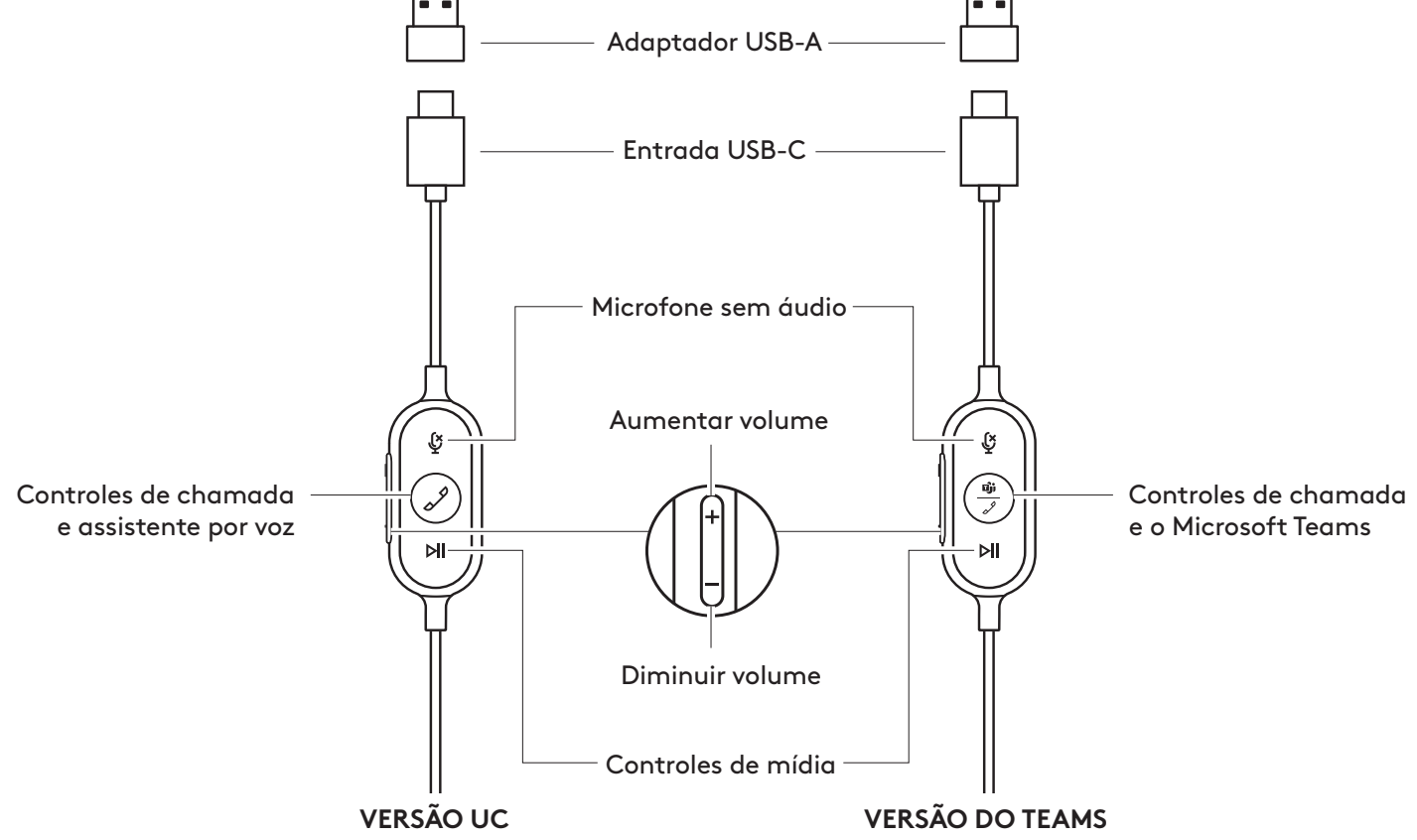

#### **CONTEÚDO DA CAIXA**

- 1. Headset com controlador integrado no fio e conector USB-C
- 2. Adaptador USB-A
- 3. Bolsa para transporte
- 4. Documentação do usuário

#### **CONECTANDO O HEADSET**

Conectar via USB-C

1. Conecte o conector USB-C à porta USB-C do computador.

1. Conecte o conector USB-C ao adaptador USB-A.

**USB-A USB-C**

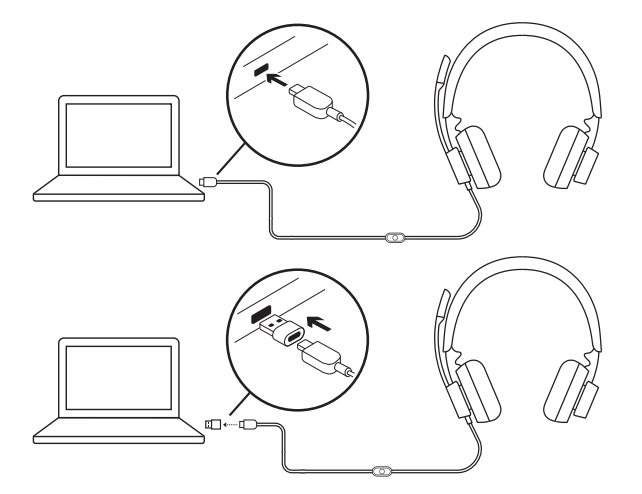

#### 2. Conecte o conector USB-A à porta USB-A do computador.

Conectar via USB-A

#### **AJUSTE DO HEADSET**

Ajuste o headset abrindo ou fechando o arco de cabeça em ambos os lados.

#### **AJUSTE DO BRAÇO DO MICROFONE**

1. O braço do microfone gira 270 graus. Use-o no lado esquerdo ou direito. Para ativar a alternância de canais de áudio, faça o download do Logi Tune Desktop em:

www.logitech.com/support/zonewireddownloads.

2. Ajuste o braço do microfone flexível para capturar melhor a voz.

#### **CLIPE DE CAMISETA AJUSTÁVEL**

Prenda o cabo à sua roupa com o clipe de camiseta ou remova-o, se preferir.

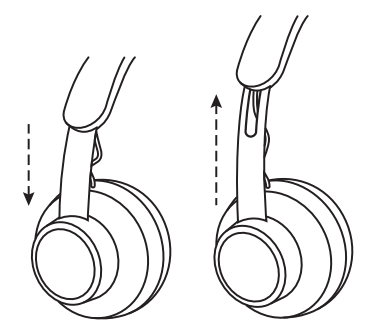

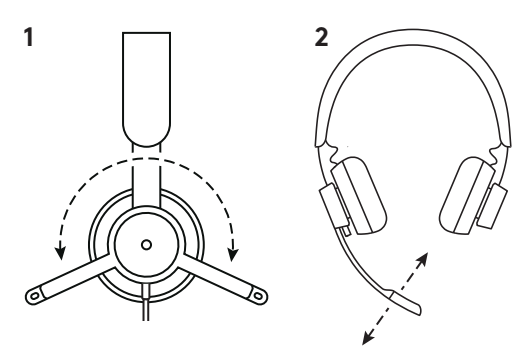

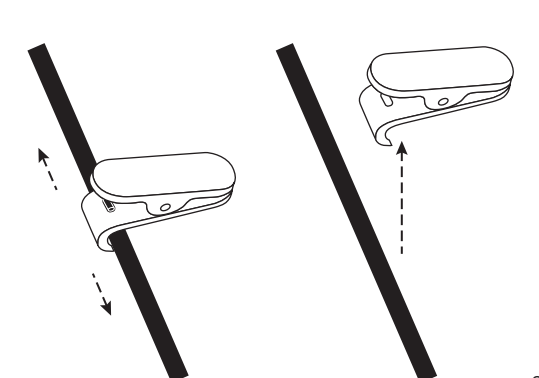

#### **CONTROLES INTEGRADOS NO FIO DO HEADSET E INDICADOR LUMINOSO**

F

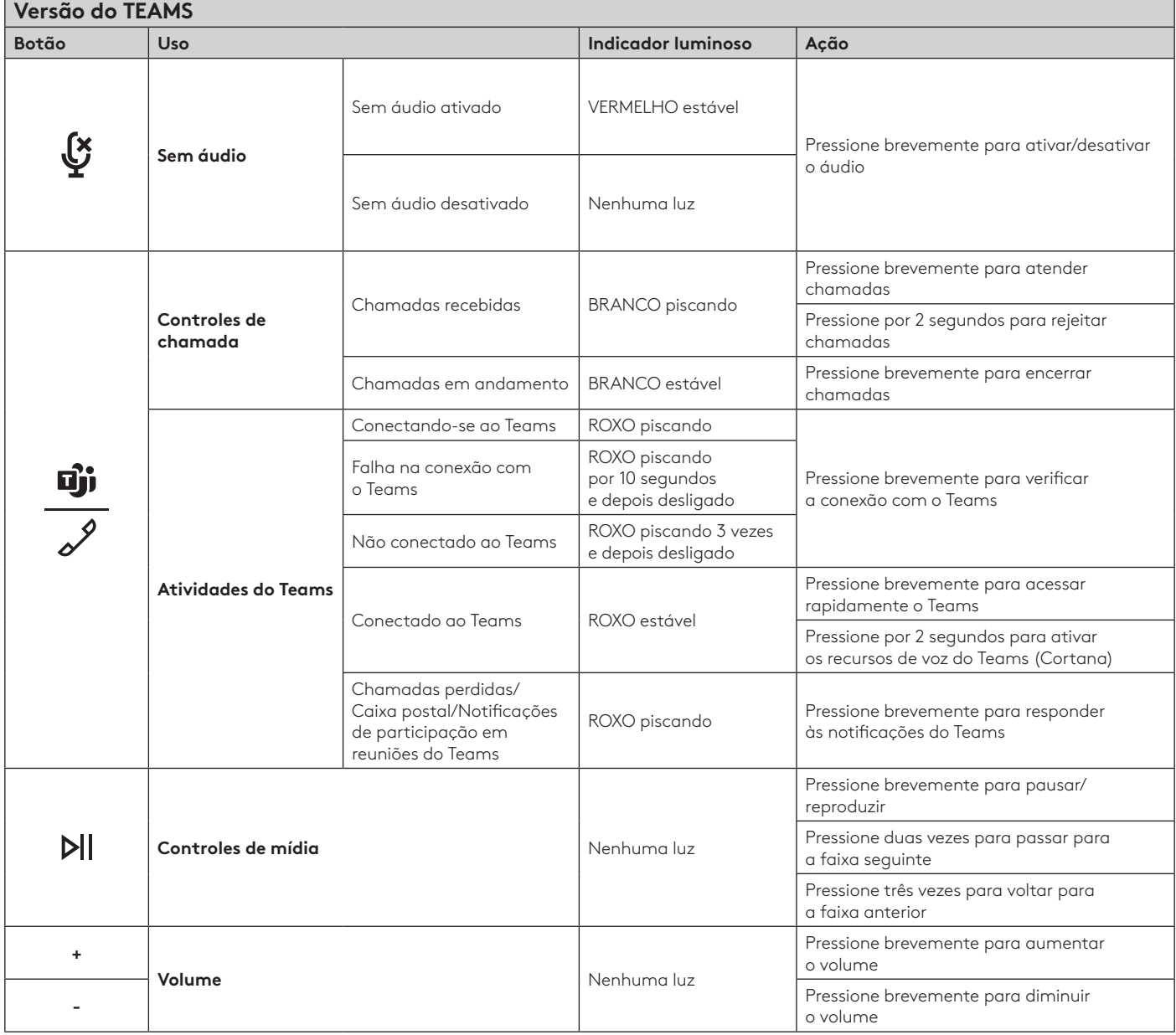

**Observação:** As atividades do Teams são funcionais apenas quando o Teams está sendo executado no PC ou Mac desbloqueado.

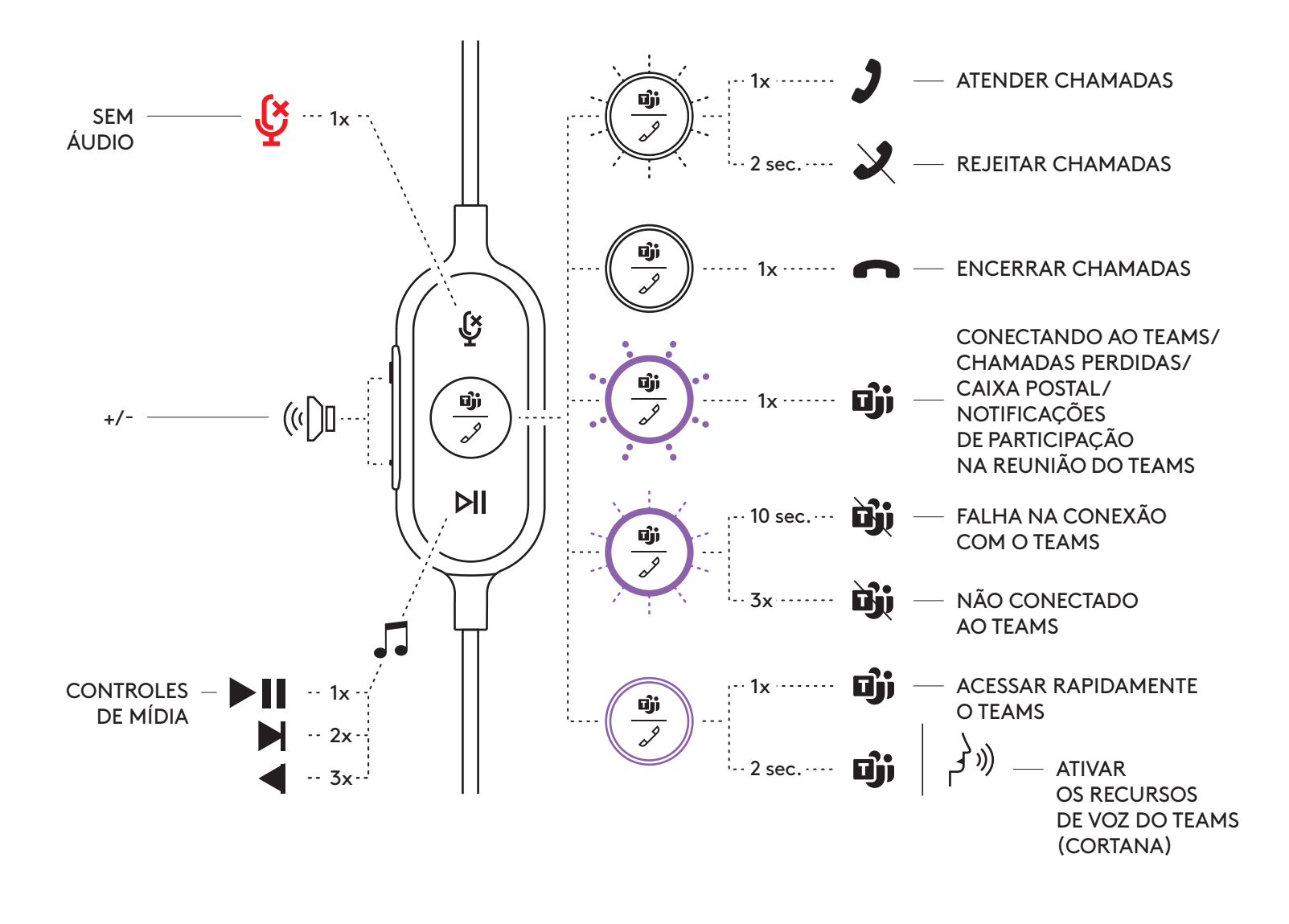

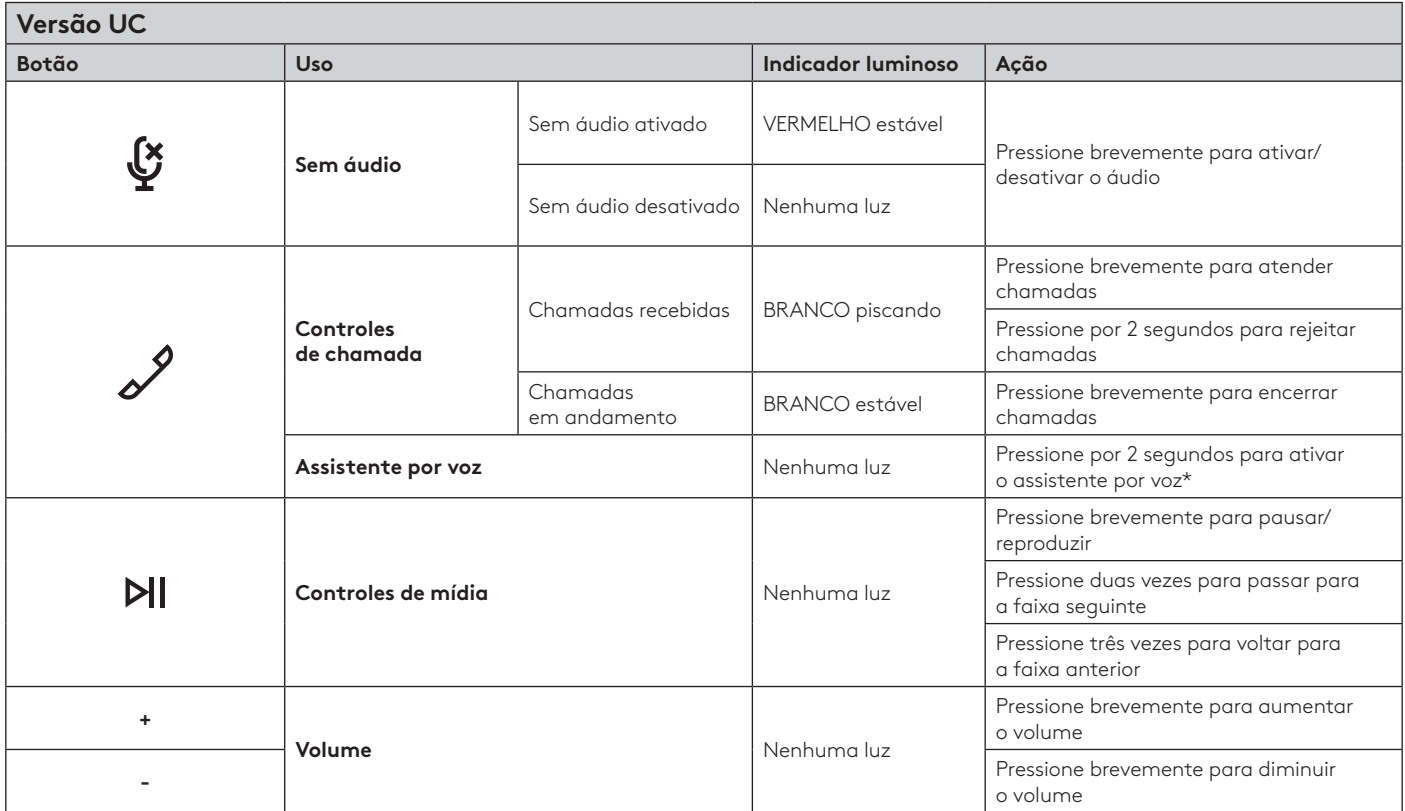

\* A funcionalidade do assistente por voz pode depender dos modelos de dispositivo.

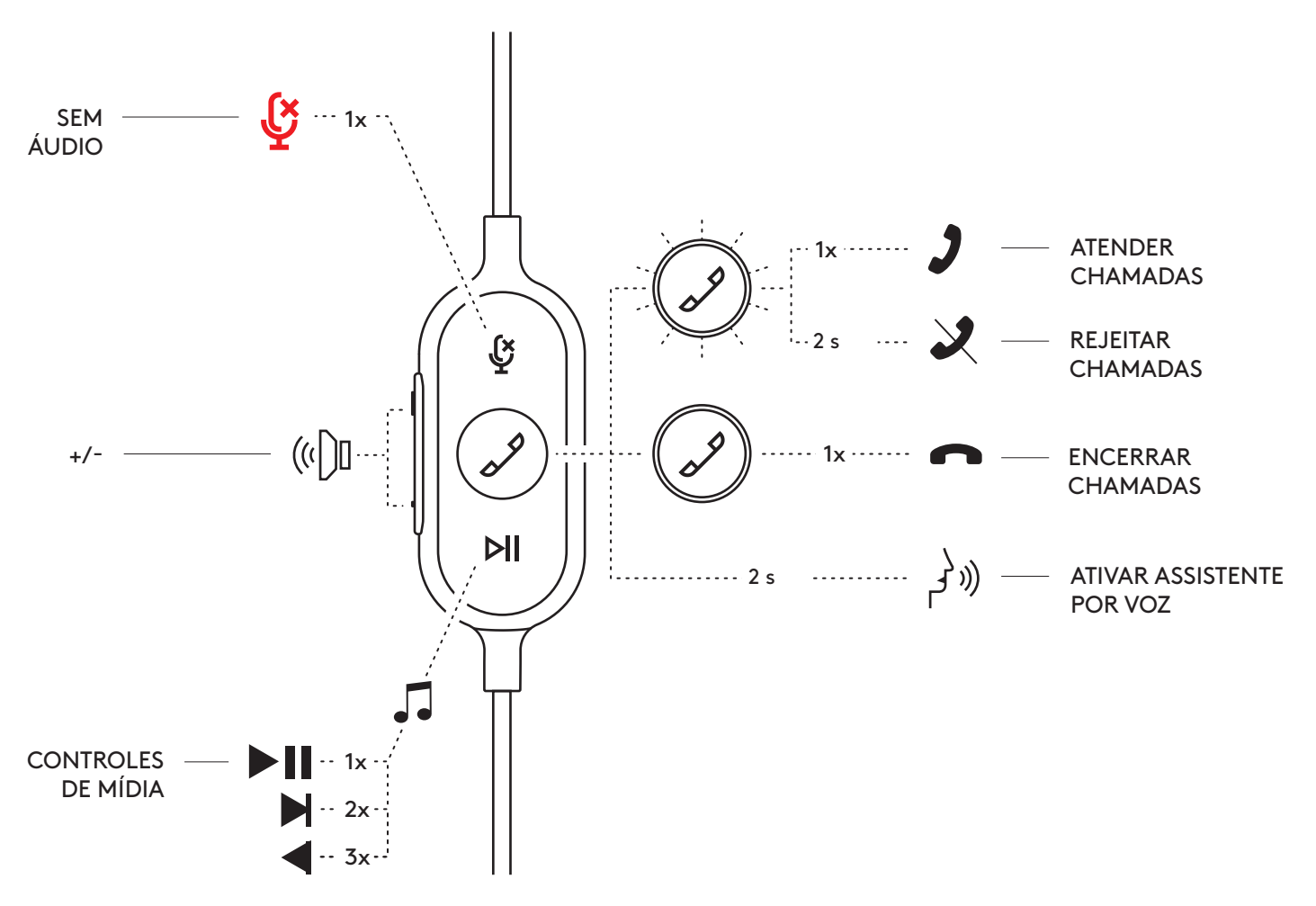

#### **LOGI TUNE DESKTOP (APLICATIVO COMPLEMENTAR PARA PC)**

O Logi Tune Desktop ajuda a melhorar o desempenho do headset com atualizações periódicas de software e firmware, ajuda a ajustar o que você ouve com a personalização do equalizador de 5 bandas e ajuda a controlar como você é ouvido com o ganho de microfone, controles de sidetone e muito mais. O miniaplicativo permite que você faça ajustes de áudio durante uma chamada de vídeo ativa.

Saiba mais e faça o download do Logi Tune Desktop em: www.logitech.com/LogiTune

#### **EXPLORE O SOM DO LOGI TUNE HEADSET**

- 1. Ajuste o ganho do microfone para modificar o volume da sua voz nas chamadas.
- 2. Ajuste o sidetone para ouvir melhor sua própria voz durante as chamadas.
- 3. Ajuste o equalizador com predefinições sintonizadas para diferentes tipos de música ou crie configurações de equalização personalizadas.
- 4. Execute o teste do headset na caixa de som, microfone e conexão à Internet. O resumo do teste ajudará nas ferramentas de correção do sistema apenas para problemas relacionados a drivers e sistemas operacionais.
- 5. Notificação para atualizações de software. Toque para aceitar.

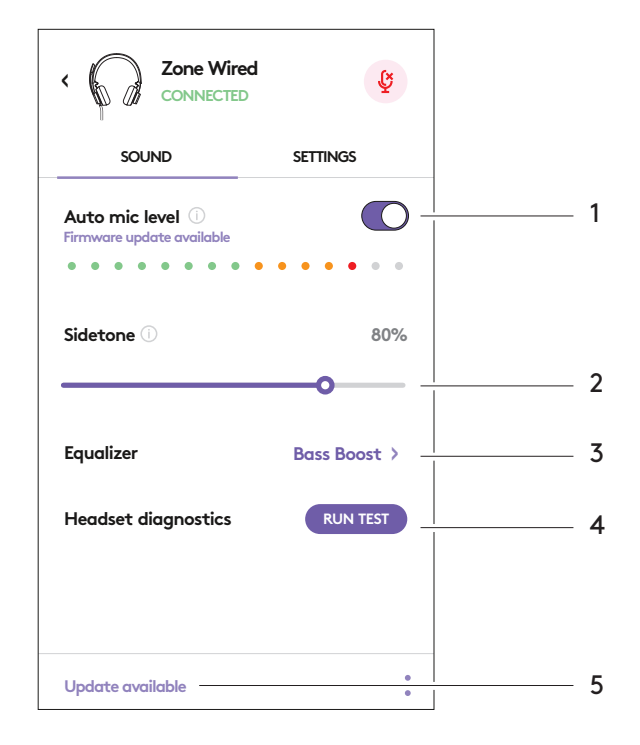

#### **EXPLORE AS CONFIGURAÇÕES DO LOGI TUNE HEADSET**

- 1. Sobre o headset > oferece um resumo dos detalhes do dispositivo e informações do firmware.
- 2. Controle o prompt de voz.
- 3. Controle do recurso de levantar-para-silenciar.
- 4. Atualização automática do aplicativo: ative para executar atualizações em segundo plano, para que seu aplicativo esteja sempre atualizado.
- 5. Controle de notificações do aplicativo.

Saiba mais sobre a implantação e configuração em massa do Tune for Enterprise em: www.logitech.com/logitune

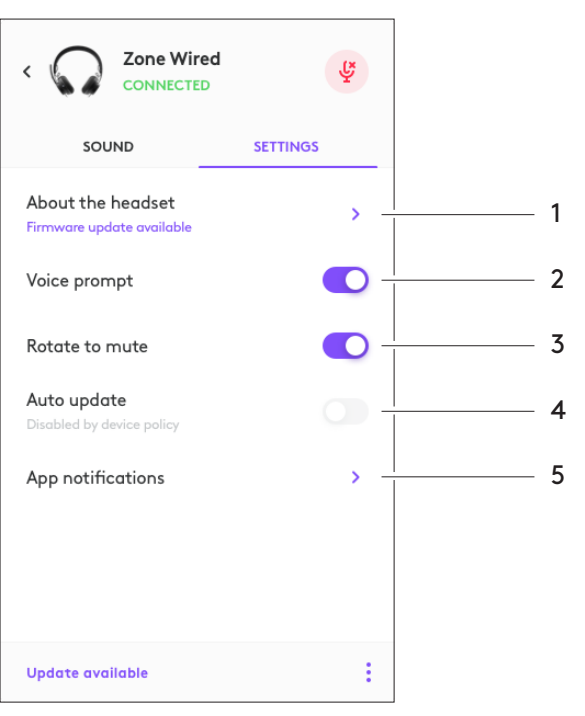

#### **DIMENSÃO**

Headset: Altura x largura x profundidade: 165,93mm x 179,73mm x 66,77mm Peso: 0,211 Kg

Dimensões dos fones acolchoados: Altura x largura x profundidade: 65,84 mm x 65,84mm x 18,75mm

#### Adaptador:

Altura x largura x profundidade: 21,5mm x 15,4mm x 7,9mm

#### **REQUISITOS DE SISTEMA**

Windows ou Mac com porta USB-A ou USB-C.

#### **ESPECIFICAÇÕES TÉCNICAS**

Impedância de entrada: 32 ohms Sensibilidade (fone de ouvido): 99 dB ± 3 dB a 1.000 Hz a 30 mW, 1 cm Sensibilidade (microfone): Microfone principal: -48 dBV/Pa, Microfone secundário: -40 dBV/Pa Resposta de frequência (headset): 20~16 kHz Resposta de frequência (microfone): 100~16 kHz Comprimento do cabo: 1,9 m

© 2020 Logitech, Logi e o Logotipo da Logitech são marcas comerciais ou marcas registradas da Logitech Europe S.A.<br>e/ou de suas filiais nos EUA e em outros países. A Logitech não se responsabiliza por quaisquer erros possí